# Operating Manual

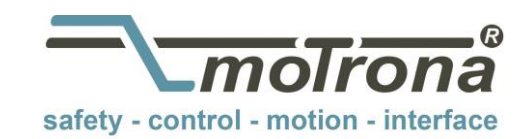

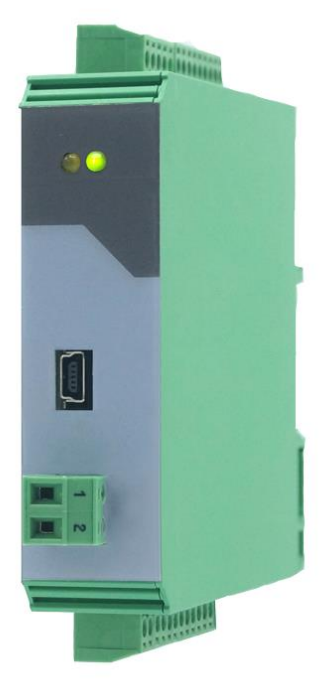

## **FM210 Frequency Multiplier, Frequency Divider**

### **Product features:**

- Adjustable Multiplier / divider (F1/F2)
- Input format RS-422, HTL single ended, HTL differential or TTL
- Multiplication / division without cumulative residual error
- Additional functions like Jog, Trim, Offset and Reference
- Input frequency up to 1MHz, depending on input format
- Output frequency max. 1MHz
- Two HTL outputs to display different states
- Supply 9 to 30 VDC

#### Die deutsche Beschreibung ist verfügbar unter: [https://www.motrona.com/fileadmin/files/bedienungsanleitungen/Fm210\\_d.pdf](https://www.motrona.com/fileadmin/files/bedienungsanleitungen/Fm210_d.pdf)

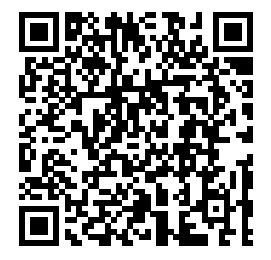

The English description is available at:<br>https://www.motrona.com/fileadmin/files/bedienungsanleitungen/F /files/bedienungsanleitungen/Fm210\_e.pdf

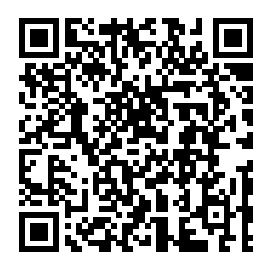

La description en français est disponible sur:<br>https://www.motrona.com/fileadmin/files/bedienungsanleitungen/Fm210 f.po om/fileadmin/files/bedienungsanleitungen/Fm210\_f.pdf

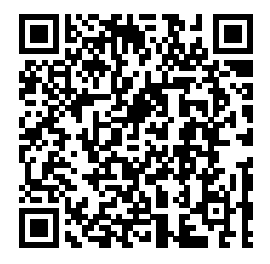

The operator software OS (freeware) is available at:<br>https://www.motrona.com/de/support/software.html e/support/software.html

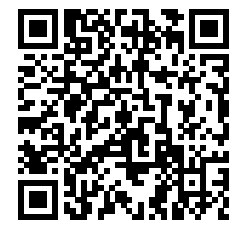

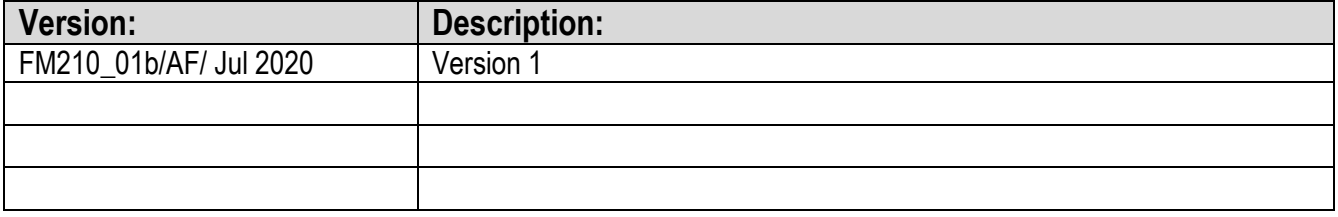

### **Disclaimer:**

All contents included in this manual are protected by the terms of use and copyrights of motrona GmbH. Any reproduction, modification, usage or publication in other electronic and printed media as well as in the internet requires prior written authorization by motrona GmbH.

# **Table of Contents**

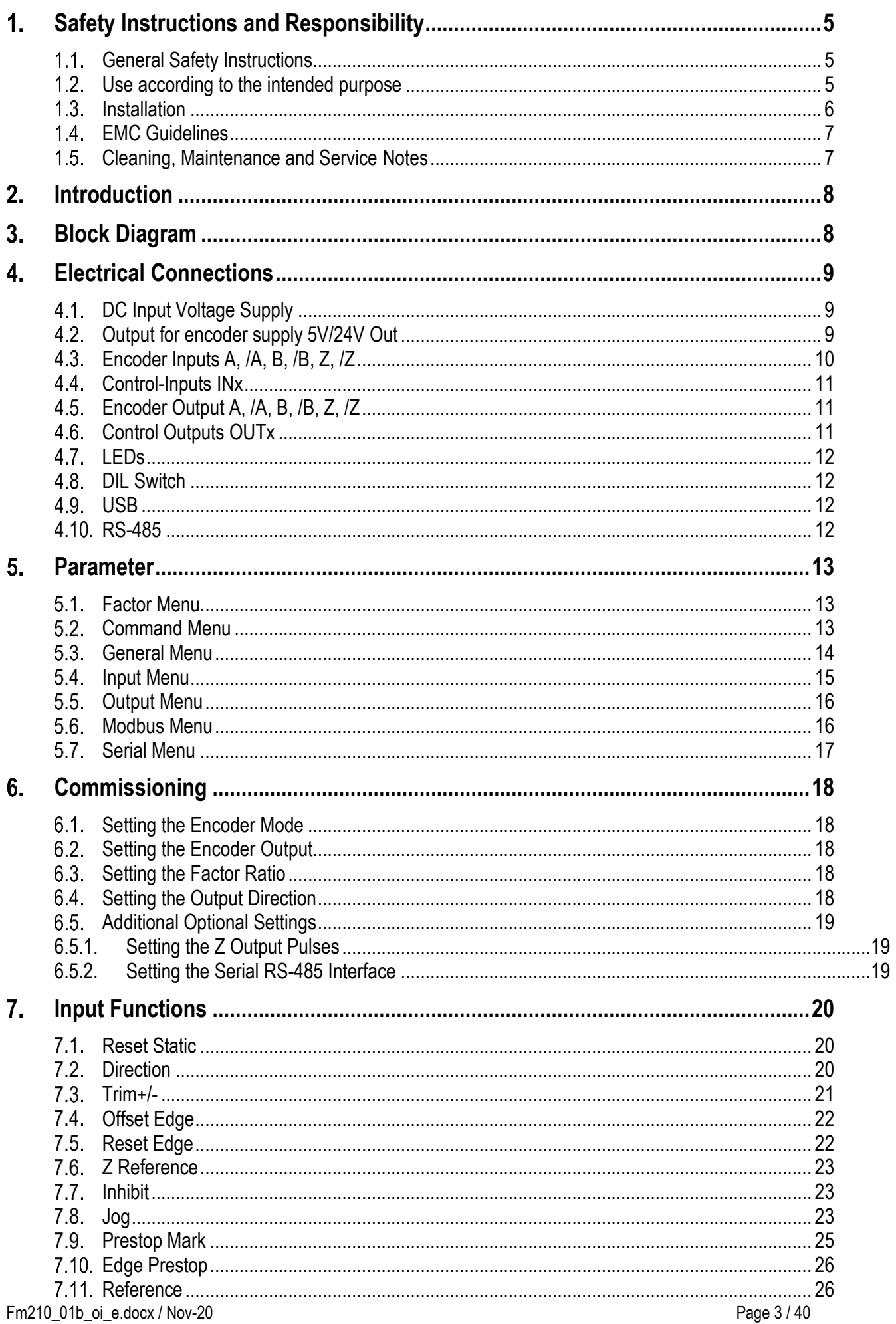

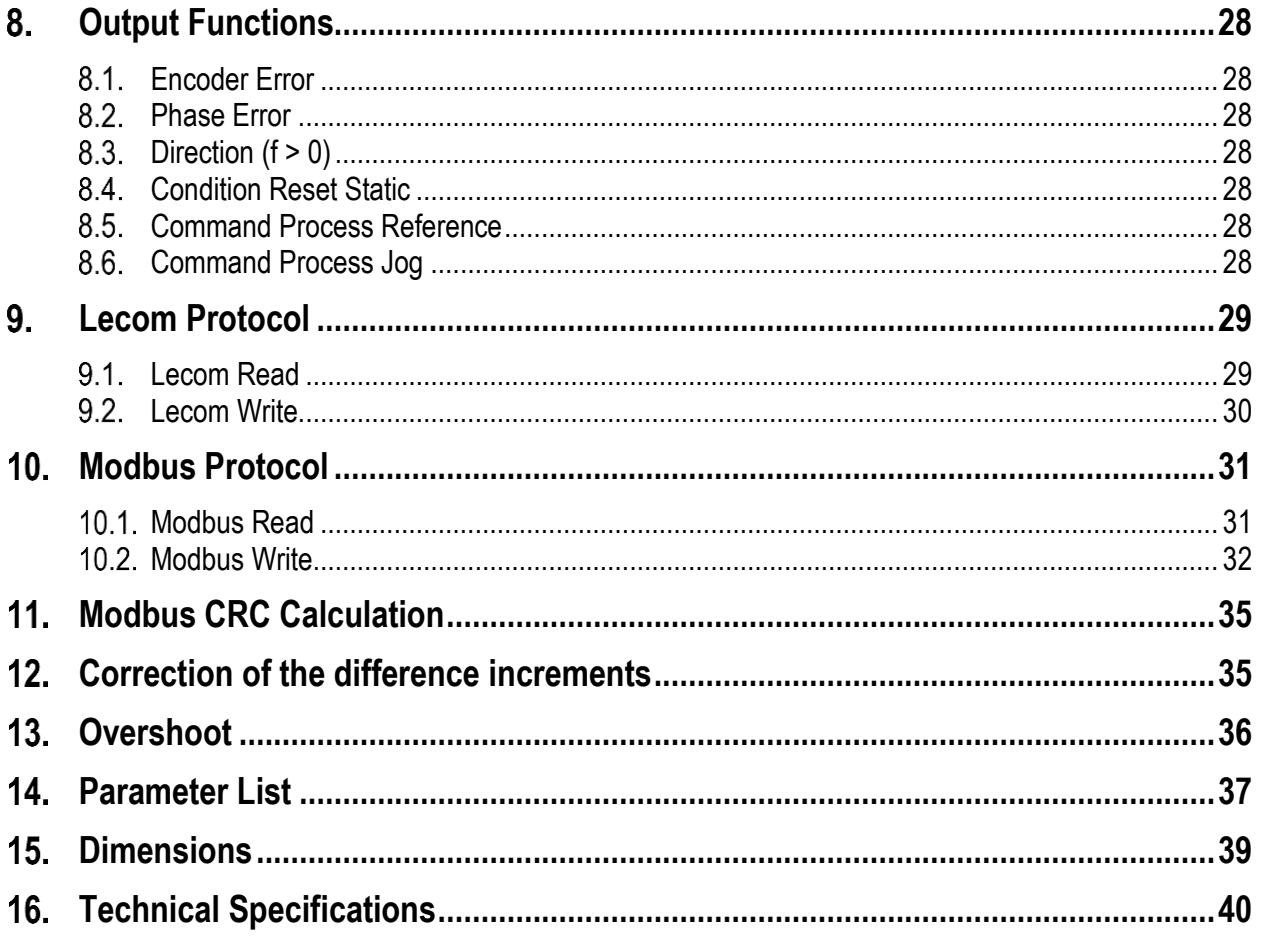

# <span id="page-4-0"></span>**Safety Instructions and Responsibility**

#### <span id="page-4-1"></span> $1.1<sub>1</sub>$ **General Safety Instructions**

This operation manual is a significant component of the unit and includes important rules and hints about the installation, function and usage. Non-observance can result in damage and/or impairment of the functions to the unit or the machine or even in injury to persons using the equipment!

### **Please read the following instructions carefully before operating the unit and observe all safety and warning instructions! Keep the manual for later use.**

A pertinent qualification of the respective staff is a fundamental requirement in order to use this manual. The unit must be installed, connected and put into operation by a qualified electrician.

**Liability exclusion:** The manufacturer is not liable for personal injury and/or damage to property and for consequential damage, due to incorrect handling, installation and operation. Further claims, due to errors in the operation manual as well as misinterpretations are excluded from liability.

In addition, the manufacturer reserves the right to modify the hardware, software or operation manual at any time and without prior notice. Therefore, there might be minor differences between the unit and the descriptions in operation manual.

The raiser respectively positioner is exclusively responsible for the safety of the system and equipment where the unit will be integrated.

During installation or maintenance all general and also all country- and application-specific safety rules and standards must be observed.

If the unit is used in processes, where a failure or faulty operation could damage the system or injure persons, appropriate precautions to avoid such consequences must be taken

## <span id="page-4-2"></span>**Use according to the intended purpose**

The unit is intended exclusively for use in industrial machines, constructions and systems. Nonconforming usage does not correspond to the provisions and lies within the sole responsibility of the user. The manufacturer is not liable for damages which has arisen through unsuitable and improper use.

Please note that unit may only be installed in proper form and used in a technically perfect condition (in accordance to the Technical Specifications, see chapter 16). The unit is not suitable for operation in explosion-proof areas or areas which are excluded by the EN 61010-1 standard.

#### <span id="page-5-0"></span> $1.3.$ **Installation**

The unit is only allowed to be installed and operated within the permissible temperature range. Please ensure an adequate ventilation and avoid all direct contact between the unit and hot or aggressive gases and liquids.

Before installation or maintenance, the unit must be disconnected from all voltage-sources. Further it must be ensured that no danger can arise by touching the disconnected voltage-sources.

Units which are supplied by AC-voltages, must be connected exclusively by switches, respectively circuit-breakers with the low voltage network. The switch or circuit-breaker must be placed as near as possible to the unit and further indicated as separator.

Incoming as well as outgoing wires and wires for extra low voltages (ELV) must be separated from dangerous electrical cables (SELV circuits) by using a double resp. increased isolation.

All selected wires and isolations must be conformed to the provided voltage- and temperature-ranges. Further all country- and application-specific standards, which are relevant for structure, form and quality of the wires, must be ensured. Indications about the permissible wire cross-sections for wiring are described in the Technical Specifications (see chapter 16).

Before first start-up it must be ensured that all connections and wires are firmly seated and secured in the screw terminals. All (inclusively unused) terminals must be fastened by turning the relevant screws clockwise up to the stop.

Overvoltages at the connections must be limited to values in accordance to the overvoltage category II.

#### <span id="page-6-0"></span>**EMC Guidelines**  $1.4$

All motrona units are designed to provide high protection against electromagnetic interference. Nevertheless, you must minimize the influence of electromagnetic noise to the unit and all connected cables.

Therefore, the following measures are mandatory for a successful installation and operation:

- **Use shielded cables for all signal and control input and output lines.**
- **Cables for digital controls (digital I/O, relay outputs) must not exceed a length of 30 m and are allowed for in building operation only**
- Use shield connection clamps to connect the cable shields properly to earth
- The wiring of the common ground lines must be star-shaped and common ground must be connected to earth at only one single point
- The unit should be mounted in a metal enclosure with sufficient distance to sources of electromagnetic noise.
- Run signal and control cables apart from power lines and other cables emitting electromagnetic noise.

Please also refer to motrona manual "General Rules for Cabling, Grounding, Cabinet Assembly". You can download that manual by the link <https://www.motrona.com/en/support/general-certificates.html>

#### <span id="page-6-1"></span> $1.5<sub>1</sub>$ **Cleaning, Maintenance and Service Notes**

To clean the front of the unit please use only a slightly damp (not wet!), soft cloth. For the rear no cleaning is necessary. For an unscheduled, individual cleaning of the rear the maintenance staff or assembler is self-responsible.

During normal operation no maintenance is necessary. In case of unexpected problems, failures or malfunctions the unit must be shipped for back to the manufacturer for checking, adjustment and reparation (if necessary). Unauthorized opening and repairing can have negative effects or failures to the protection-measures of the unit.

# <span id="page-7-0"></span>**Introduction**

The FM210 is an intelligent unit for proportional conversion of an input frequency fin into an output frequency fout.

$$
f_{out} = \frac{F1}{F2} \times f_{in}
$$

The ratio results from setting two variable factors F1 (Parameter Factor 1) and F2 (Parameter Factor 2). Applications are mainly in the field of digital, frequency-controlled drives in the realization of electronic shafts or electronically adjustable gears.

Since the pulse conversion works without errors, the unit can also be used for positioning tasks or angular synchronous operation. Useful additional functions such as "Jog", "Reference", "Trim" and "Offset" allow the slave drive to be moved independently of the master drive.

All settings are made at the DIL switches on the housing and by programming. The unit is housed in a compact housing with screw terminals and can be plugged onto a top-hat rail.

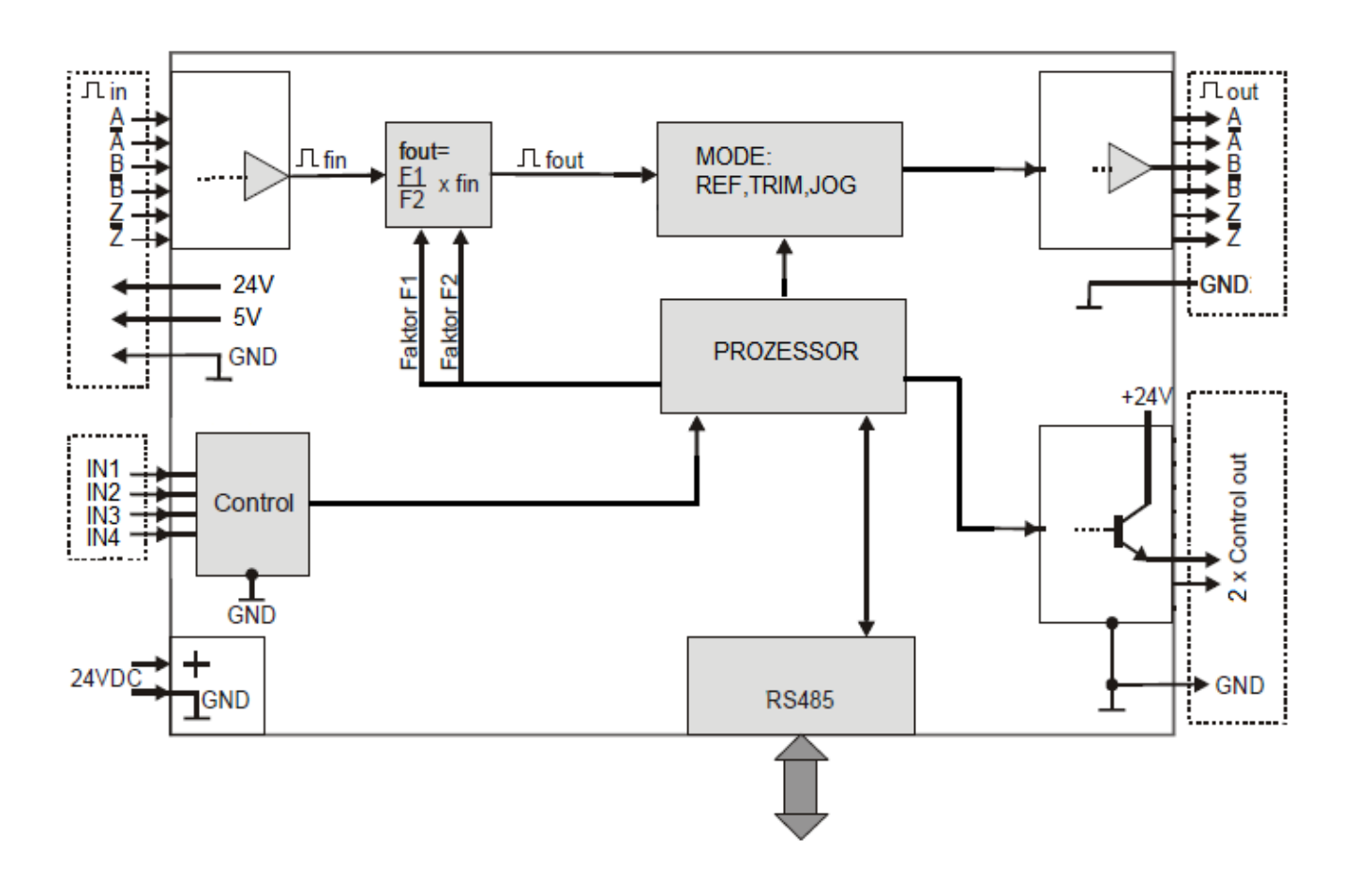

# <span id="page-7-1"></span>**Block Diagram**

# <span id="page-8-0"></span>**Electrical Connections**

The clamps should be tightened with a slotted screwdriver (blade width 2mm).

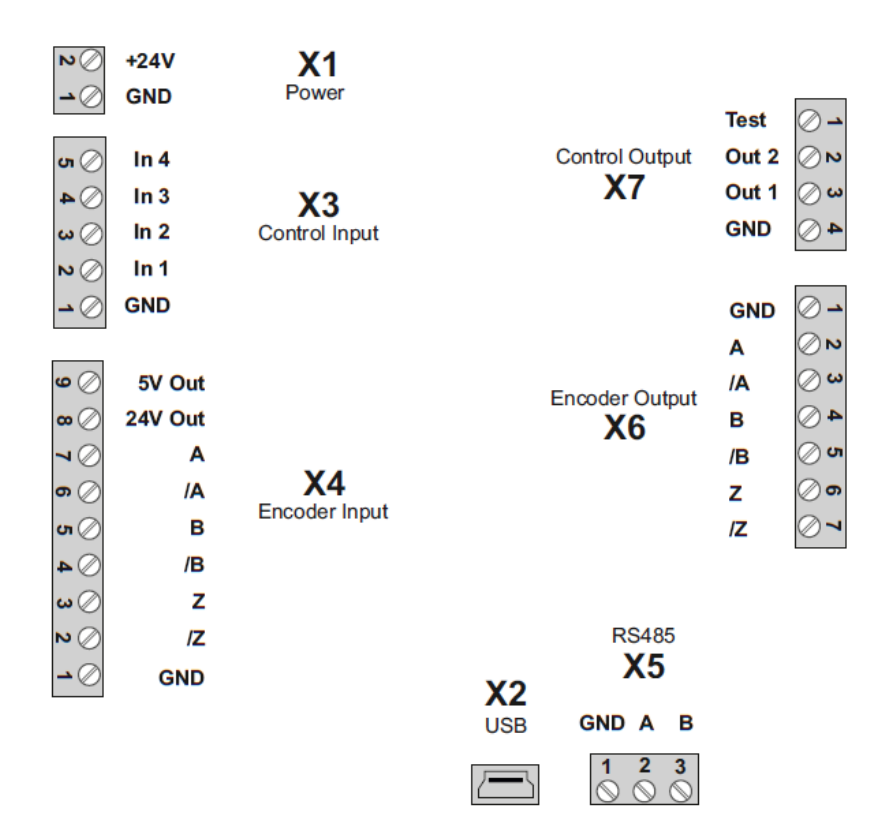

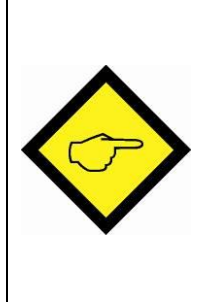

**Please note that all inputs and outputs refer to the same ground potential GND (except USB), which is also the negative pole of the unit supply. In any case, it must be ensured that the signal quality of the entire arrangement including the encoder, any external circuitry and cable capacitance ensure a perfect pulse pattern at the unit input (pulse level, pulse shape, phase offset A/B).**

#### <span id="page-8-1"></span>4.1 **DC Input Voltage Supply**

The unit is supplied with a DC voltage between 9 - 30 VDC via terminals 1 and 2 of X1. The current consumption depends among others on the level of the supply voltage and the settings and is approx. 45 mA at 24VDC without load from the encoder supply and outputs. All GND connections are internally connected.

#### <span id="page-8-2"></span> $4.2.$ **Output for encoder supply 5V/24V Out**

At terminal 1 and 9 of X4, the auxiliary voltage for the encoder supply is +5.5 VDC and can be loaded with max. 250mA. At terminals 1 and 8 of X4, the auxiliary voltage for the encoder supply corresponds approximately to the voltage supply of the unit (at 24V supply at X1 approx. 23V) and can be loaded with max. 250mA.

#### <span id="page-9-0"></span>**Encoder Inputs A, /A, B, /B, Z, /Z**  $4.3.$

An encoder input A/B 90° for HTL/TTL/RS-422 signals is available at terminals 2 - 7 of X4. The unused inputs must either remain open (HTL Single Ended as opposed to HTL Differential), or possibly be terminated (unused Z-lines in RS-422 or HTL Differential Format).

Connection of the encoder inputs:

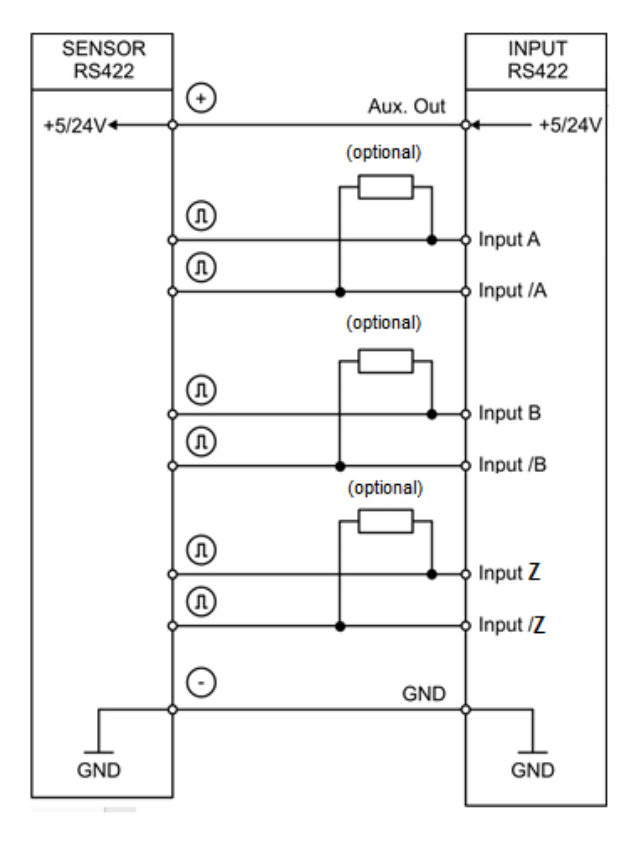

### **Other circuits (HTL-TTL single ended):**

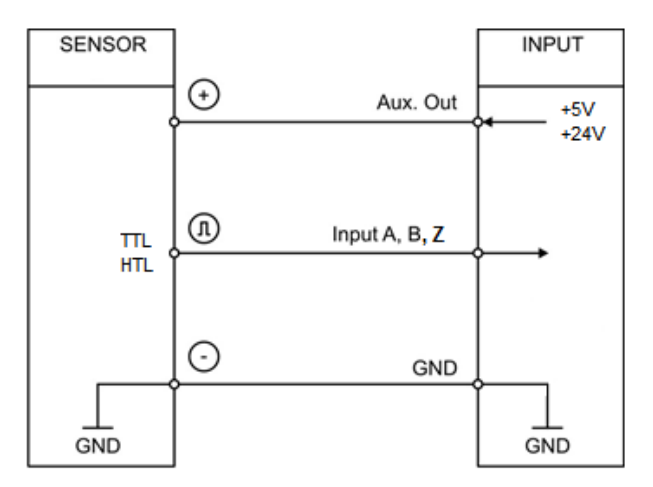

### **RS-422 HTL Differential**

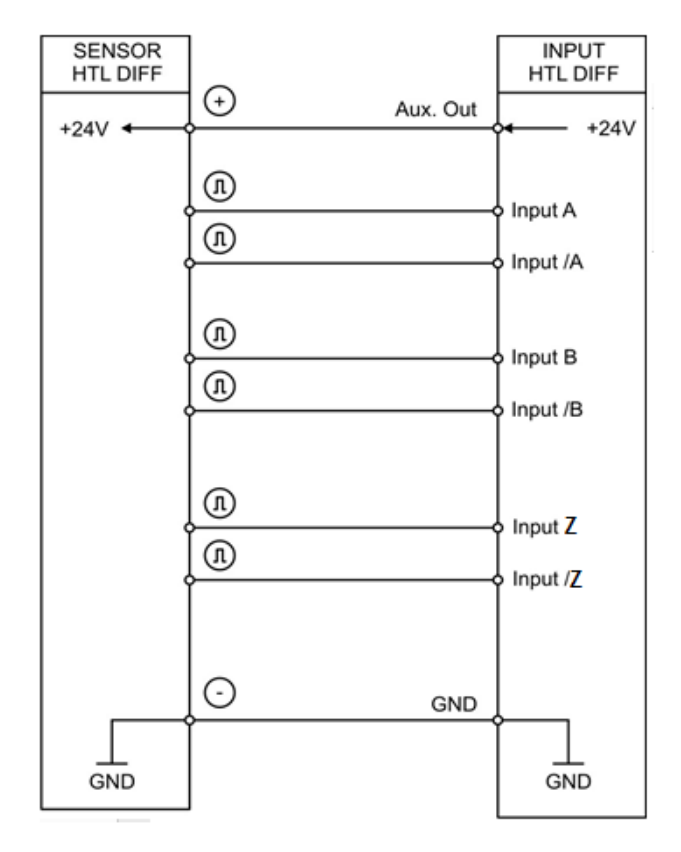

#### <span id="page-10-0"></span>**Control-Inputs INx**  $4.4.$

4 control inputs with HTL PNP characteristics are available on terminal 2 – 5 of X3.

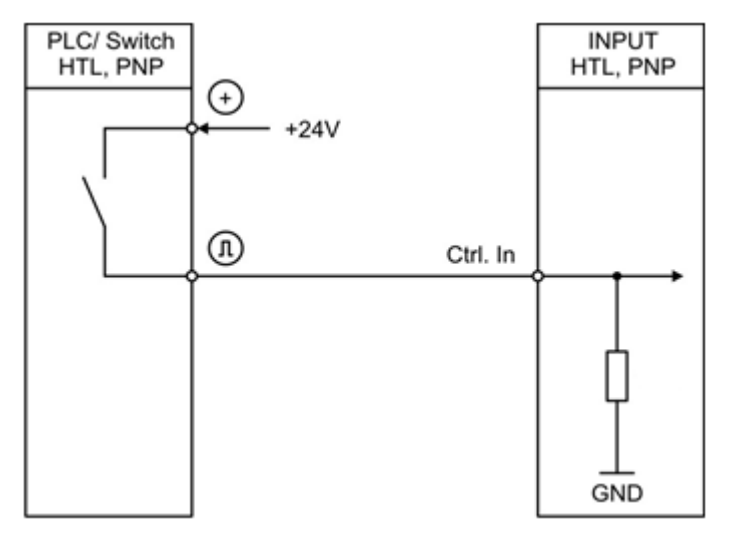

Open control inputs are "low active". The inputs could be used for control purposes. They could be used for different functions regarding the parameterization.

#### <span id="page-10-1"></span> $4.5.$ **Encoder Output A, /A, B, /B, Z, /Z**

At the outputs of terminal X6, the encoder signals are available either in HTL or RS-422 format, depending on the DIL switch S2/1 setting.

The output level corresponds in the HTL setting approximately to the supply voltage at X1.  $(S2(1) = OFF$ , encoder output RS-422;  $S2(1) = ON$ , encoder output HTL)

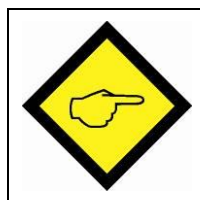

**Attention: If the DIL switch is set incorrectly, the following circuit may be damaged.**

#### <span id="page-10-2"></span> $4.6.$ **Control Outputs OUTx**

Two HTL (24V) signals are available at terminal 2 and 3 of X7. They can show different states according to the parameterization.

At terminal 1 of X7, there is an analog test output which shows the status of the differential counter. Here approx. 1.65V correspond to the counter value 0, the voltage range is max. 1.65V in both directions and corresponds to approx. +/-128 increments. This output may only be connected to an oscilloscope or a multimeter to record the timing behavior of the differential counter.

#### <span id="page-11-0"></span> $4.7<sub>1</sub>$ **LEDs**

The green LED shows that the unit is ready (power supply switched on). The yellow LED shows an input error in case of a static illumination. (only with RS-422 or HTL differential), otherwise it flashes.

#### <span id="page-11-1"></span> $4.8$ **DIL Switch**

The DIL switch S1 is used to detect an input error with HTL differential or RS-422 format. The A line can be monitored via DIL1/1. If the DIL switch DIL1/1 is set to ON, the A line can give out an error. The same applies to DIL switch DIL1/2 and the B line, as well as DIL1/3 and the Z line. The DIL switch 2/1 is used to switch the voltage level of the encoder output at X6 from 5V (OFF) to 24V (ON). The DIL switch 2/3 is used for loading the factory parameters when the supply voltage is switched on. In the ON position, the factory parameters will be loaded at the next power up and the programmed values will be overwritten.

#### <span id="page-11-2"></span>4.9. **USB**

The USB port can be used to connect to a PC. With the help of OS this interface can be used as a programming interface. The ground isolated interface is configured as a virtual port and works with the LECOM protocol with 115,2 kBaud, 8N1.

#### <span id="page-11-3"></span> $4.10.$ **RS-485**

An RS-485 (2-wire) interface is available at X5. Terminal 2 of X5 provides the non-inverted driver output or input (A/Y), whereas terminal 3 provides the inverted driver output or input (B/Z). This interface works with the LECOM protocol by default and can be switched to the MODBUS protocol by parameter setting using the USB port and OS.

# <span id="page-12-0"></span>**Parameter**

## <span id="page-12-1"></span>**Factor Menu**

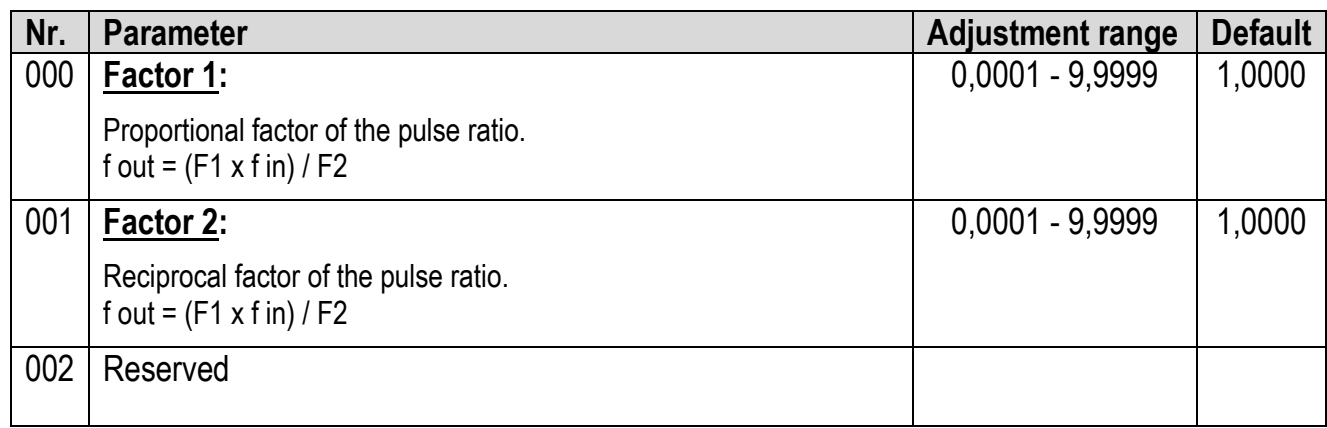

## <span id="page-12-2"></span>**Command Menu**

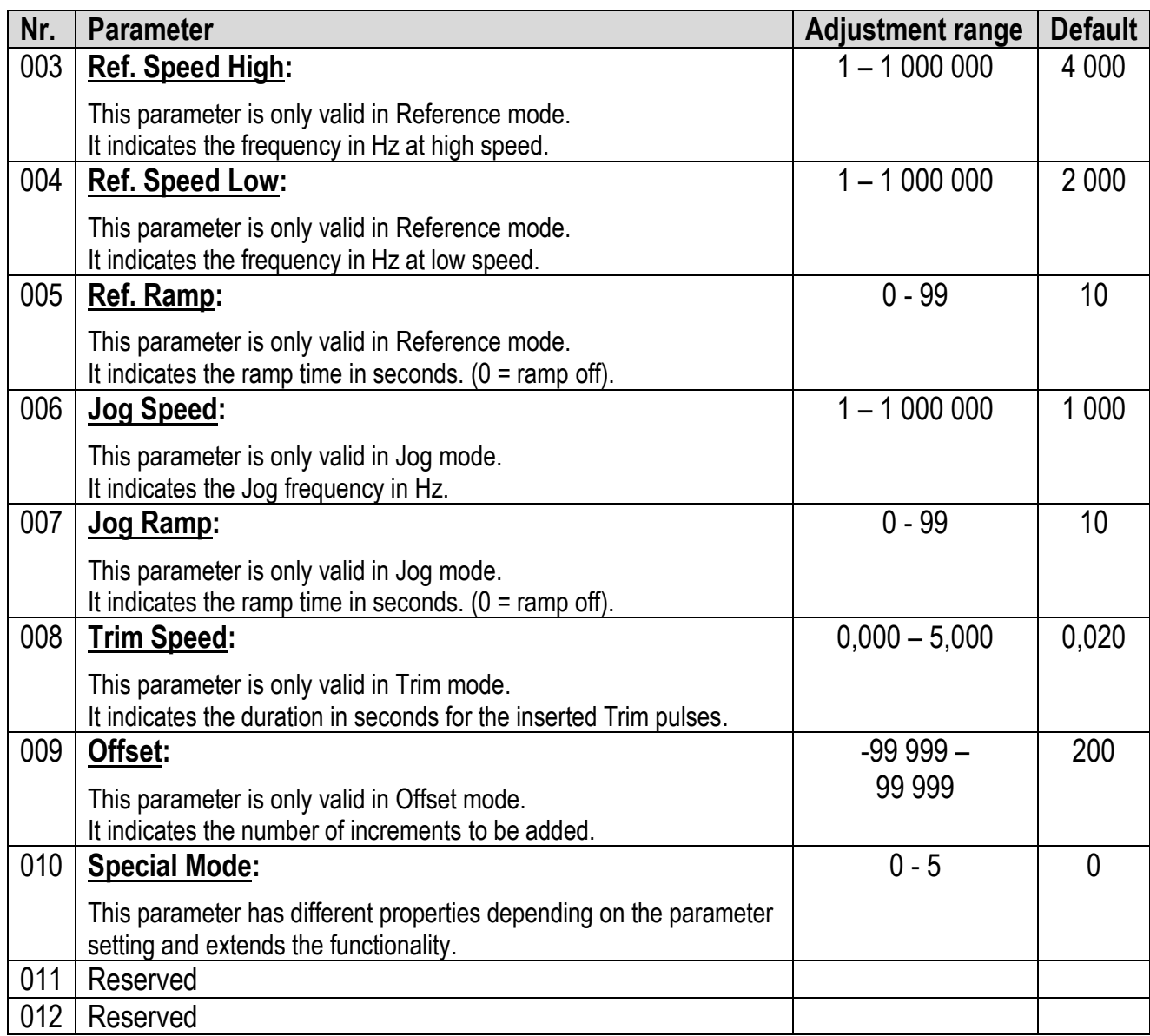

#### <span id="page-13-0"></span> $5.3.$ **General Menu**

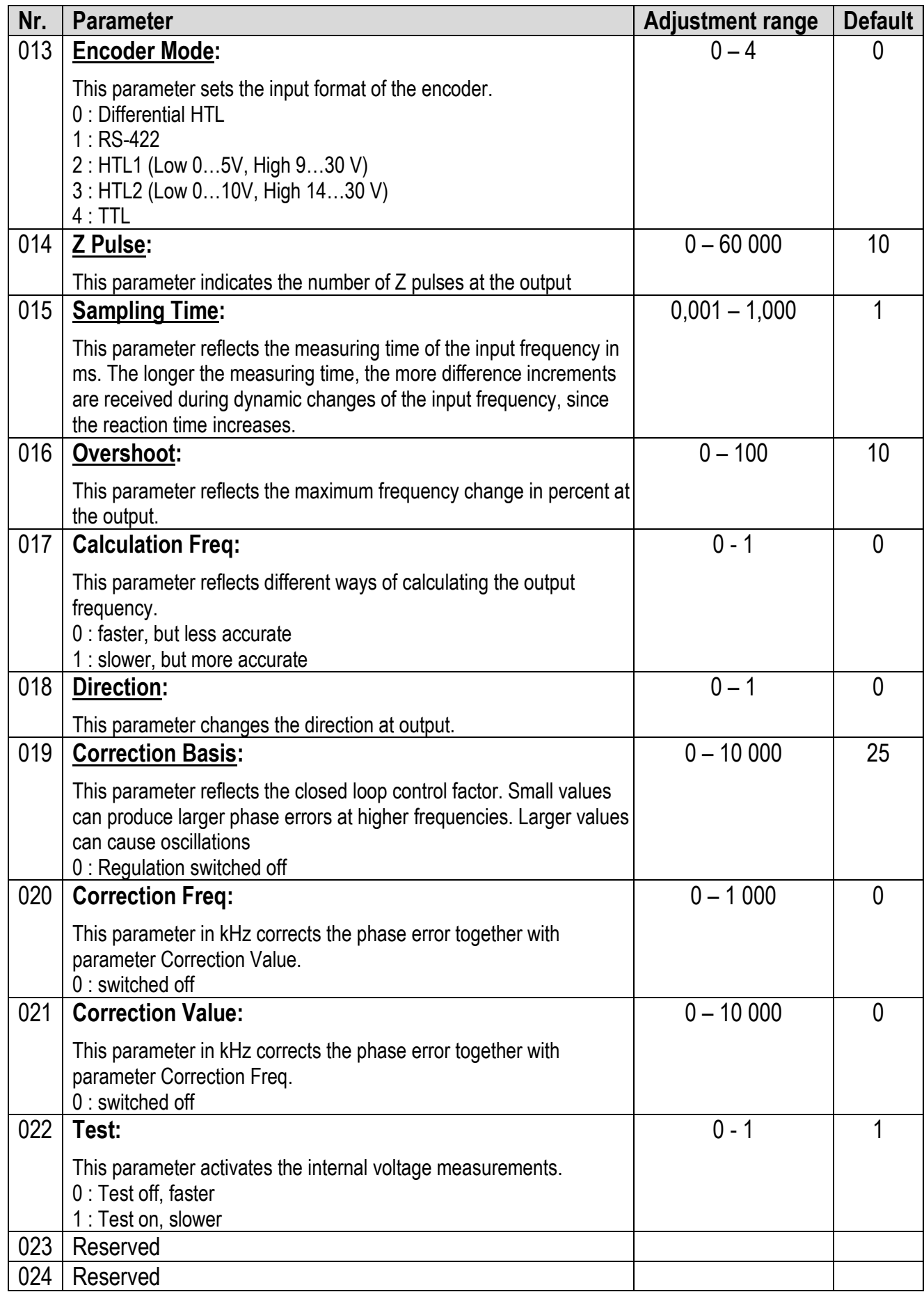

#### <span id="page-14-0"></span> $5.4.$ **Input Menu**

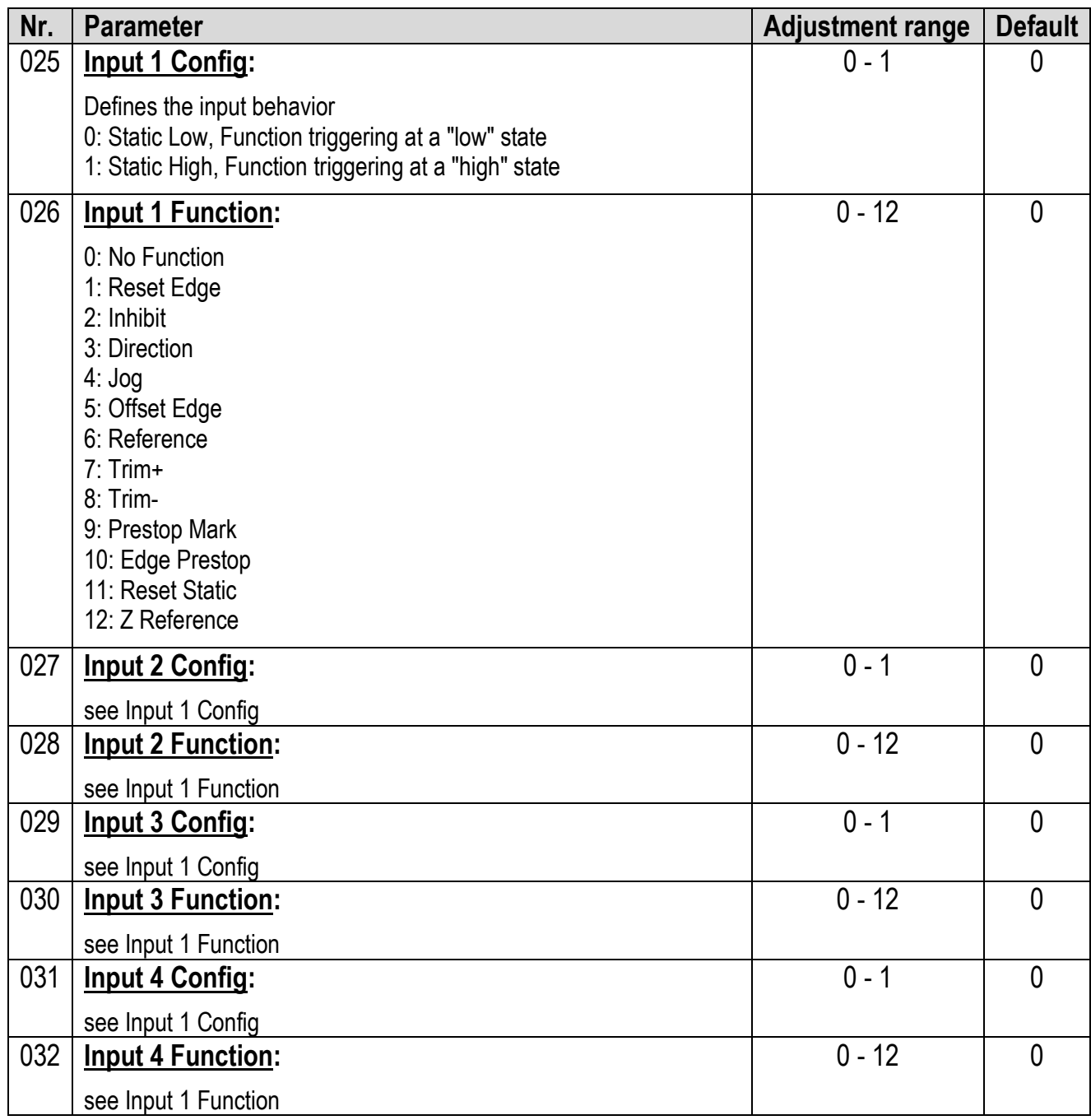

#### <span id="page-15-0"></span> $5.5.$ **Output Menu**

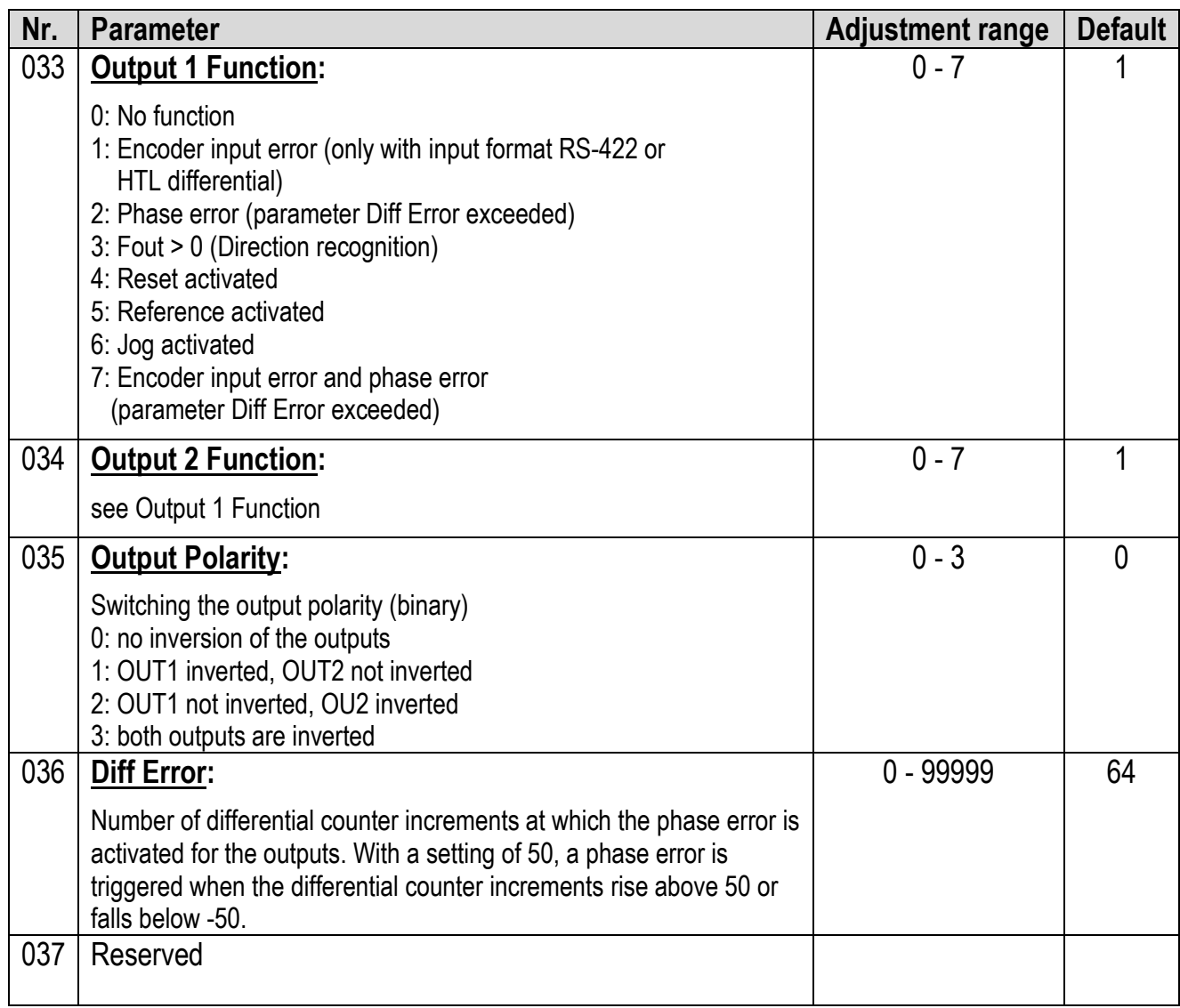

#### <span id="page-15-1"></span> $5.6.$ **Modbus Menu**

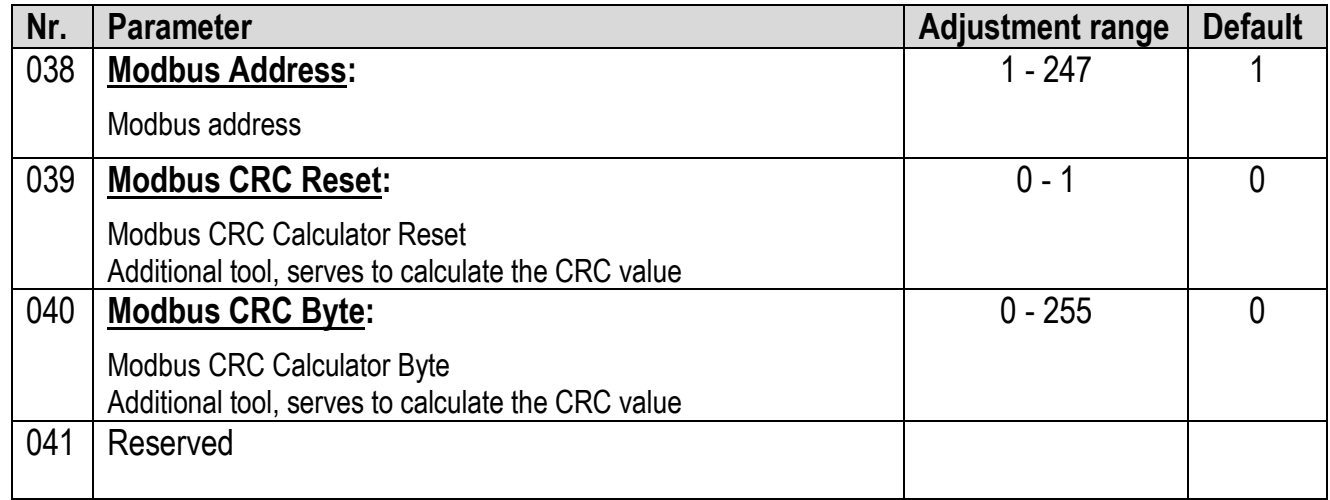

## <span id="page-16-0"></span>**Serial Menu**

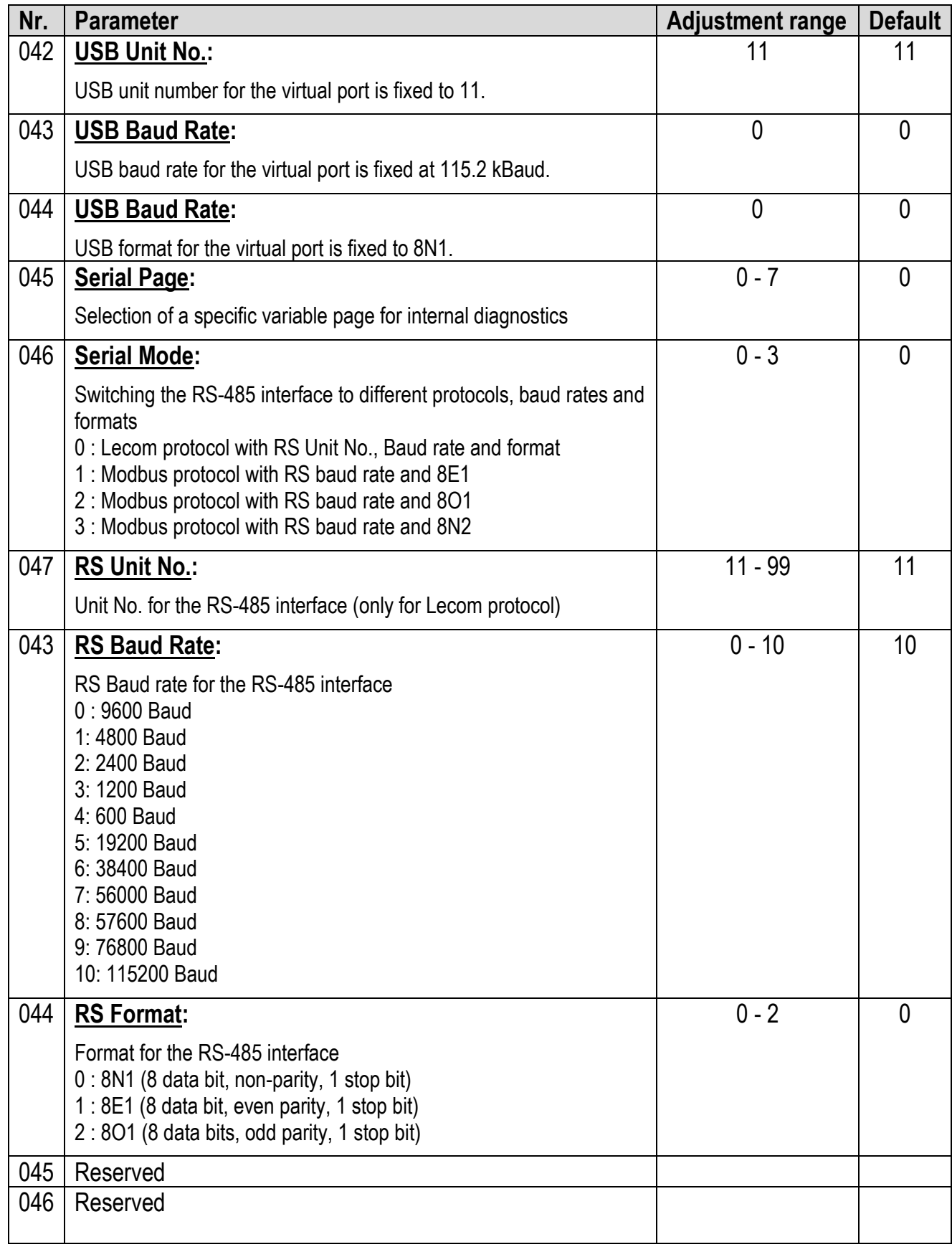

# <span id="page-17-0"></span>**Commissioning**

#### <span id="page-17-1"></span> $6.1$ **Setting the Encoder Mode**

First the parameter Encoder Mode must be selected for the connected encoder. For connection or wiring see chapter Encoder Inputs. Depending on the selection of the encoder mode, an input error can be detected on the input lines A, /A, B, /B or Z, /Z. (short circuit or possible line break depending on termination).

The lines where an error should be detected can be selected by the DIL switch 1. An error can only be detected in RS-422 or HTL differential format, all other formats do not trigger an error. If a Z line in RS-422 format is not connected, the error triggering for the Z line must be deactivated by the DIL switch S1. The error can be optionally shown by an output. The error is also indicated in the OS by the output field Enc. Error (blue  $=$  error, white  $=$  no error).

#### <span id="page-17-2"></span> $6.2.$ **Setting the Encoder Output**

The encoder output can be changed from RS-422 (5V signals) to HTL (24 signals) using the DIL switch S2. (S2(1) = OFF, encoder output RS-422; S2(1) = ON, encoder output HTL)

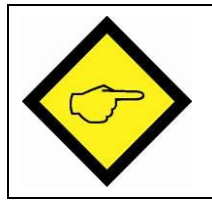

**Attention: Wrong setting will destroy the following unit!**

#### <span id="page-17-3"></span>6.3. **Setting the Factor Ratio**

If the basic setting for both factors is 1:1, the parameter factor 1 is set to 1.0000, also the parameter factor 2. The transmission behavior is best when both factors are approximately symmetrical to 1,0000. An example of a 10:1 ratio: F1 = 3.0000, F2 = 0.3000. It can thus be multiplied or divided. If factor 1 decreases, the frequency at the output decreases.

If factor 1 increases, the frequency increases.

If factor 2 decreases, the frequency at the output increases.

If factor 2 increases, the frequency decreases.

#### <span id="page-17-4"></span> $6.4.$ **Setting the Output Direction**

The Direction parameter can be used to change the direction of the output signals A/B 90°.

The direction can also be switched by an input or by a serial command.

The direction information can be get out by an output.

#### <span id="page-18-0"></span>6.5. **Additional Optional Settings**

### **6.5.1. Setting the Z Output Pulses**

<span id="page-18-1"></span>The number of the Z output signals can be defined by the parameter Z Pulse. The Z output is set in the high phase of the A and B signal.

The Z output pulses can be referenced by an input or by a command with the input Z pulses. As long as the input or command is active, the internal Z counter is reset with every Z pulse and thus referenced. If there are more Z input pulses than Z output pulses per time unit, then no Z pulse appears as long as the command or input is active at the output. If there are more Z output pulses than Z input pulses per time unit, then an asymmetrical Z pulse output image appears as long as the command or input is active at the output.

### **6.5.2. Setting the Serial RS-485 Interface**

<span id="page-18-2"></span>The protocol of the RS-485 interface can be defined by the Serial Mode parameter. With the setting Serial Mode = 0 the interface works with the Lecom protocol and with the parameter setting options RS Unit No., RS Baud rate and RS Format. If the parameter Serial Mode is set to 1, 2 or 3 the Modbus protocol is used, the baud rate remains adjustable via the parameter RS Baudrate, whereby the format is set to 8 data bits, Parity Even (=1), Parity Odd (=2) or Parity None (=3) with 1 stop bit. Various commands can be sent via Modbus or Lecom. The Modbus address can be set via the parameter Modbus address. Furthermore, a Modbus CRC Calculator is available. (Parameter CRC Reset and Byte).

### <span id="page-19-0"></span>**Input Functions**  $7.$

#### <span id="page-19-1"></span> $7.1$ **Reset Static**

The Reset Static function sets the frequency output to 0Hz independent of the frequency input. This function also resets the commands for Reference and Jog.

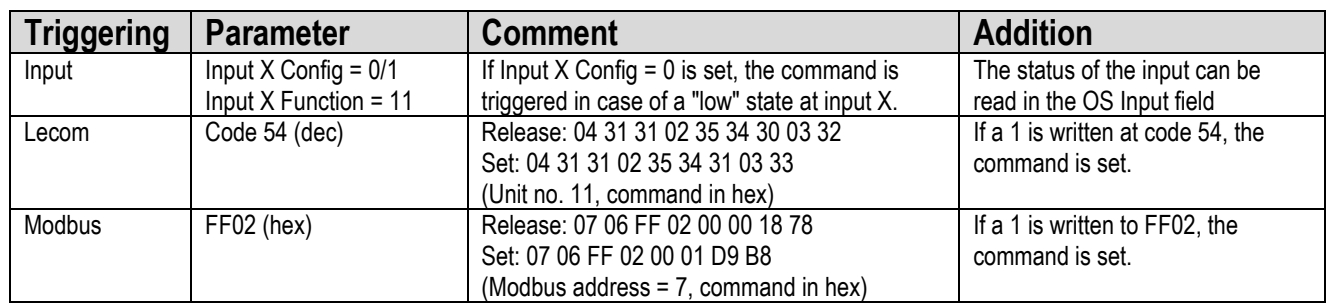

If the Output X Function parameter is set to 4, the output reflects the command status. (command set, output high without inversion)

#### <span id="page-19-2"></span> $7.2.$ **Direction**

The Direction function changes the direction of the frequency output.

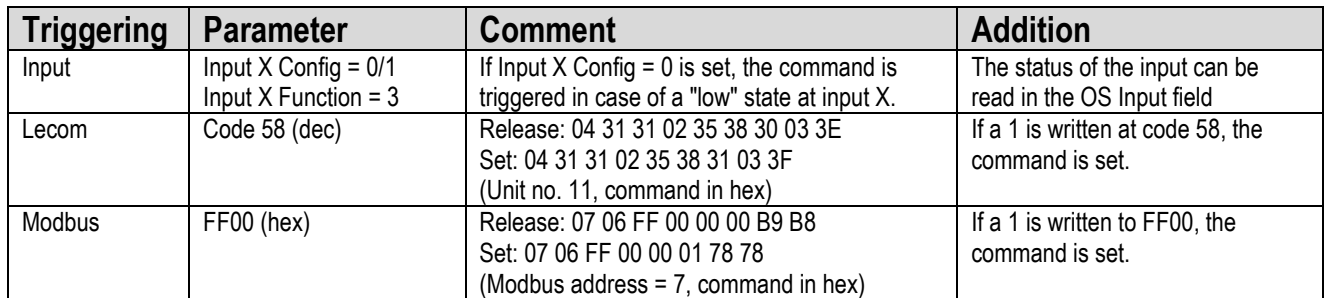

If the Output X Function parameter is set to 3, the output reflects the direction.

(frequency > 0, output high without inversion)

This command can be used together with other commands.

#### <span id="page-20-0"></span> $7.3.$ **Trim+/-**

The Trim+/- function continuously adds or subtracts increments into the differential counter and thus ensures that the output runs away, for example for a position shifting to the master drive. The time per added or subtracted pulse is indicated by the Trim Speed parameter. A setting of zero executes this in minimum time (loop time). This command is similar to Offset Edge.

Trim pulses are saved in an internal Trim Counter Register and can be read out. (code position :4). The internal Trim Counter Register can be reset by using the Reset Edge command (setting Special Mode =  $1$ ).

Trim+:

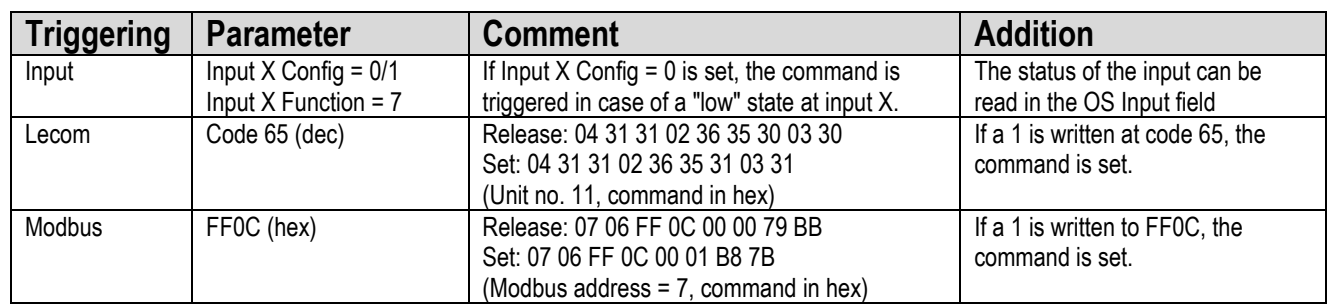

### Trim-:

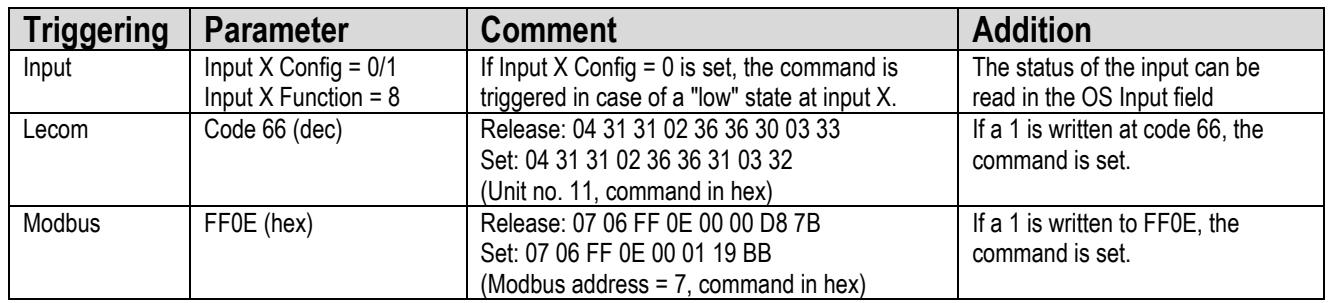

## **Attention:**

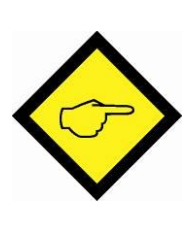

**If too many increments per time are added or subtracted and the closed loop control is not able to follow, the differential counter may run away. The closed loop control or the affected parameters have to be adjusted in a way that this does not happen. Alternatively, the differential counter must be reset afterwards (Reset Edge)**

**Also note the settings for the output phase error, because the differential counter is modified during trim operation.**

#### <span id="page-21-0"></span> $7.4.$ **Offset Edge**

The Offset Edge function adds or subtracts once with the falling command edge increments into the differential counter and thus ensures that the output runs away, for example for a position shifting to the master drive. The Offset parameter is used to indicate the number of added or subtracted pulses. This command is similar to the Trim command.

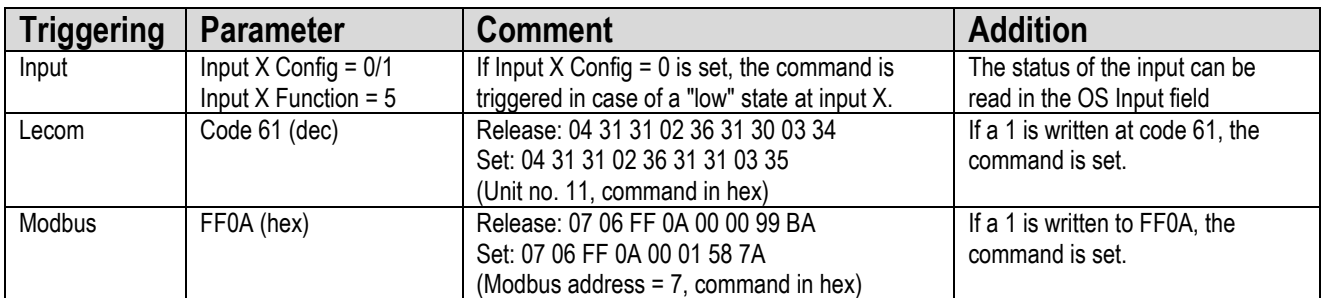

### **Attention:**

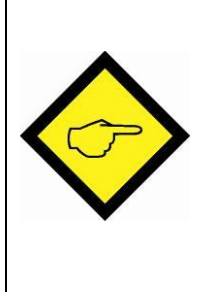

**If too many increments per time are added or subtracted and the closed loop control is not able to follow, the differential counter may run away. The closed loop control or the affected parameters have to be adjusted in a way that this does not happen. Alternatively, the differential counter must be reset afterwards (Reset Edge)**

**Also note the settings for the output phase error, because the differential counter is modified during trim operation.**

#### <span id="page-21-1"></span> $7.5.$ **Reset Edge**

The Reset Edge function resets the differential counter with the command edge.

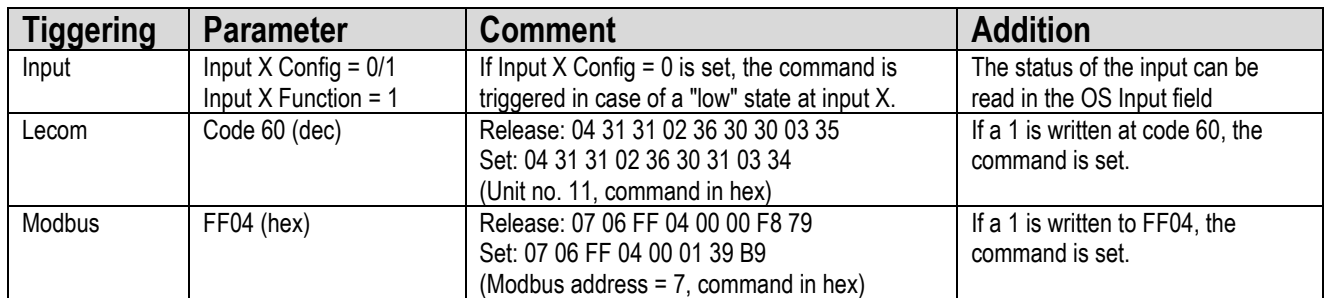

If the Special Mode parameter is set to 1, the internal Trim Counter is also reset. (code: 4)

#### <span id="page-22-0"></span> $7.6.$ **Z Reference**

The Z Reference function references the Z Pulse input to the output. If the command is activated, a Z Pulse at the input resets the internal Z counter. This allows the output Z Pulse to be brought into a certain position to the input.

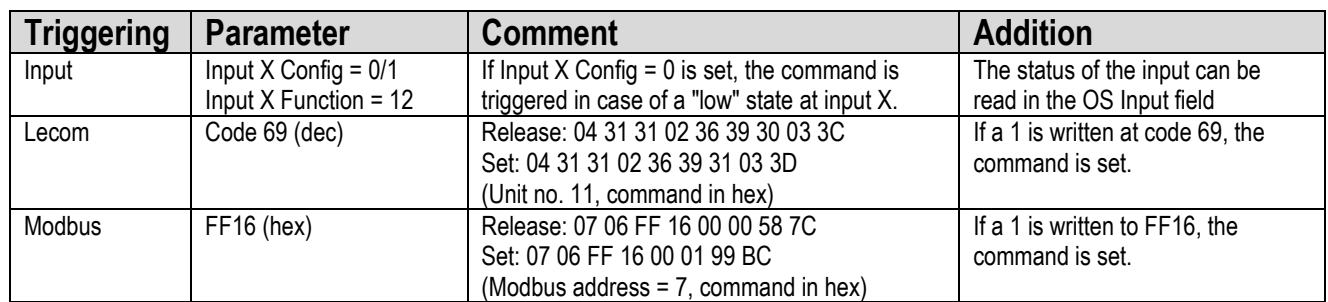

If a static signal is connected to the Z input, the output Z pulse can be disabled (permanent zeroing) or enabled with the command.

#### <span id="page-22-1"></span> $7.7<sub>1</sub>$ **Inhibit**

The inhibit function switches off the closed loop control (input to output relation) and sets the lowest possible frequency at the output. (approx. 0.1Hz) This command is used together with Jog and Reference.

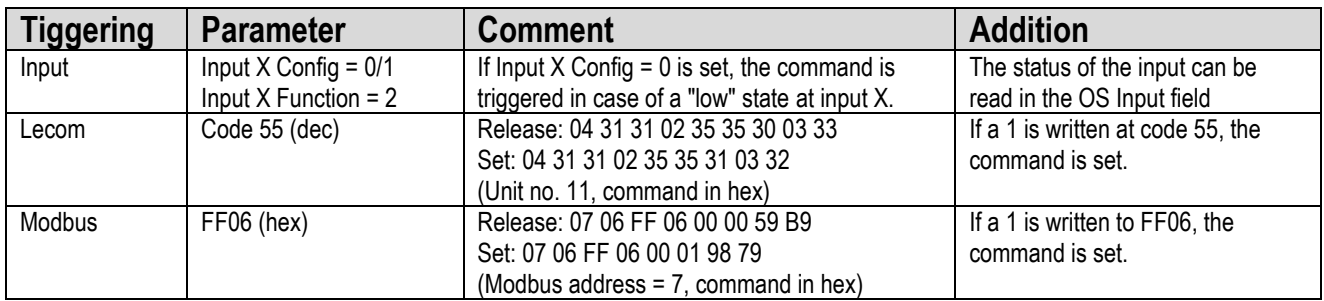

#### <span id="page-22-2"></span> $7.8.$ **Jog**

The Jog function performs a manual movement. First the Inhibit command must be set to decouple the frequency output from the input. After setting the Jog command the frequency is started to ramp up to the end point. The parameters Jog Ramp and Jog Speed determine the ramp time in seconds and the end point of the ramp in Hz. After reaching the end point, the frequency remains until the Jog command is reset. Afterwards the frequency is reduced to zero with the same ramp time. (start, drive, stop).

If the Jog Ramp parameter is set to zero, a jump to the end frequency is performed after the Jog command is set. The same happens when the Jog command is reset. A negative ramp end point (forward / reverse drive) can be reached by using the Direction command.

The Direction command should be occurred before setting the Jog command.

If the jog command is reset within the rising time of the ramp, the frequency is changed from the current point and falls to zero. If a new jog command is set during the downward ramp, a jump to zero is executed and then the new rising ramp is started. If the Special Mode parameter is set unequal to zero, no jump to zero is executed but the new ramp rises at the current value.

The Jog Speed parameter can also be changed while motion. But this change manifests itself abruptly.

This command is used together with Inhibit.

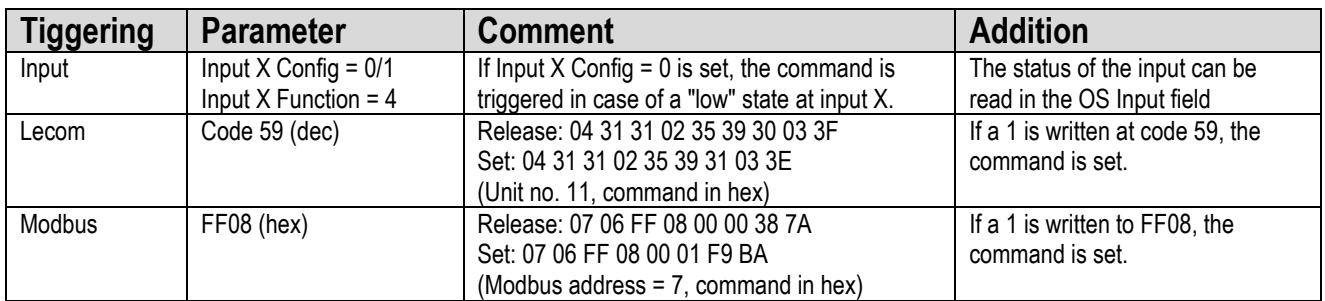

If the Output X Function parameter is set to 3, the output reflects the direction.

If the parameter Output X Function is set to 6, the output reflects the complete movement. (Frequency > 0 or run, Output High without inversion)

### Process Jog: Normal motion

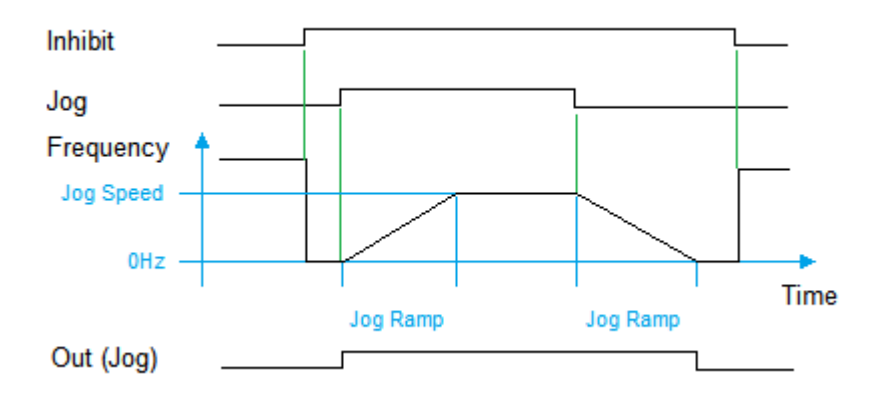

### Process Jog: Reset before Jog Speed is reached

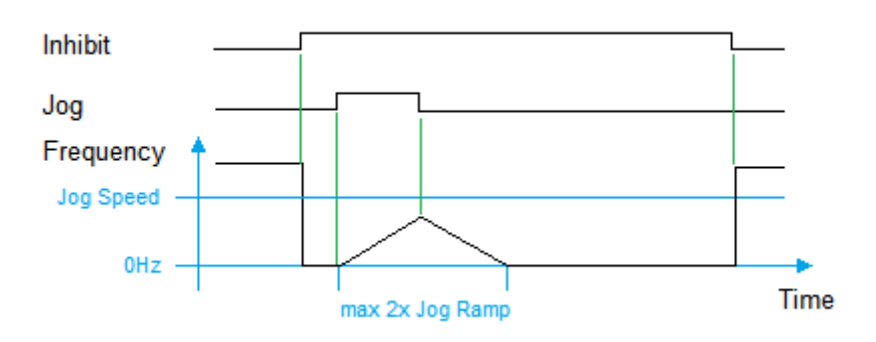

Process Jog: New setting of Jog before 0Hz are reached (Special Mode = 0)

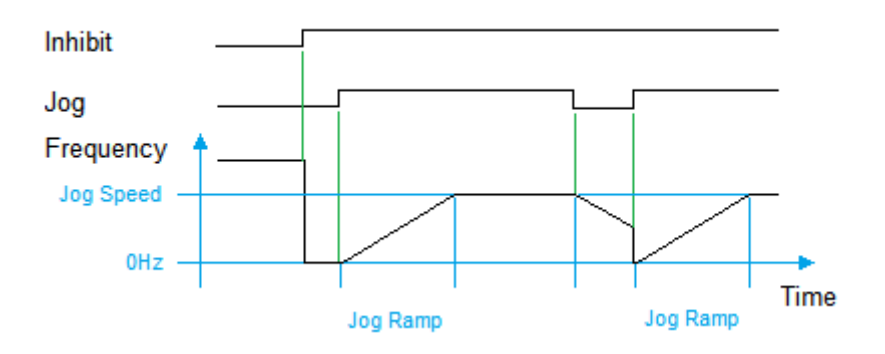

Process Jog: New setting of Jog before 0Hz are reached (Special Mode not equal to zero)

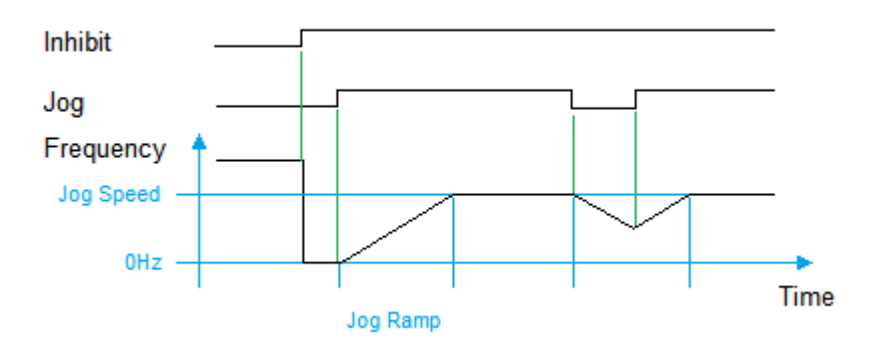

#### <span id="page-24-0"></span>7.9. **Prestop Mark**

The Prestop Mark function corresponds to the pre-stop signal. This command is used with Reference and Prestop Edge.

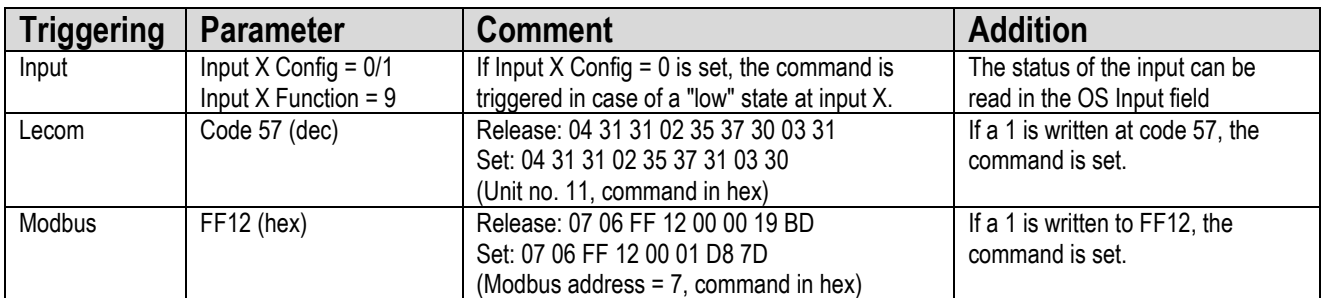

#### <span id="page-25-0"></span> $7.10.$ **Edge Prestop**

The Edge Prestop function corresponds to the edge of the pre-stop signal. This command is used with Reference and Prestop Mark.

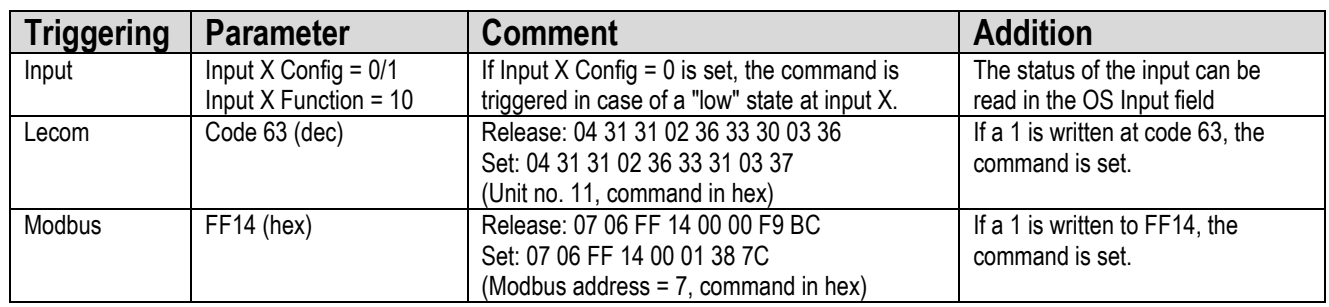

#### <span id="page-25-1"></span>7 11 **Reference**

The reference function is used to bring the drive into a defined reference position. This command is used together with Edge Prestop and Prestop Mark.

First the Inhibit command must be set to decouple the frequency output from the input. After setting the Reference command the frequency is started to ramp up to the end point. The parameters Ref Ramp and Ref Speed High determine the ramp time in seconds and the end point of the ramp in Hz. After reaching the end point, the frequency remains until the limit switch (Prestop Mark command) is passed.

After the limit switch has been passed, the frequency is reduced to zero with the same ramp time. (start, drive, stop)

After zeroing, the drive changes the direction and frequency ramps up to a lower end point. The parameters Ref Ramp and Ref Speed Low determine the ramp time in seconds and end point of the ramp in Hz.

If the limit switch is passed again, the drive stops abruptly.

The Edge Prestop parameter defines the edge. If Edge Prestop is not set, a rising edge at the limit switch triggers starts ramping down. During backward motion, a falling edge at the limit switch triggers the stop at low frequency.

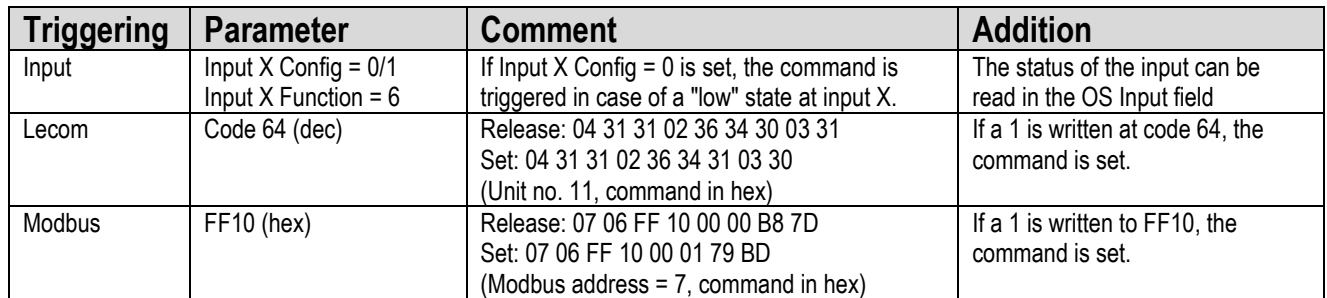

If the Output X Function parameter is set to 3, the output reflects the direction.

If the parameter Output X Function is set to 6, the output reflects the complete movement. (Frequency > 0 or run to stop, Output High without inversion)

### Note:

The parameter Ref Speed High must always be larger than Ref Speed Low. If the parameter Ref Ramp is set to zero, a jump is executed. A negative ramp end point can be achieved with the Direction command. The Direction command should be executed before the Reference command is set. The direction may only be changed once per complete cycle.

The Reference command can be reset earlier. If the Special Mode is set to 2, reset the Reference command means an abort. In this case, the sequence would have to correspond the image below to complete the cycle.

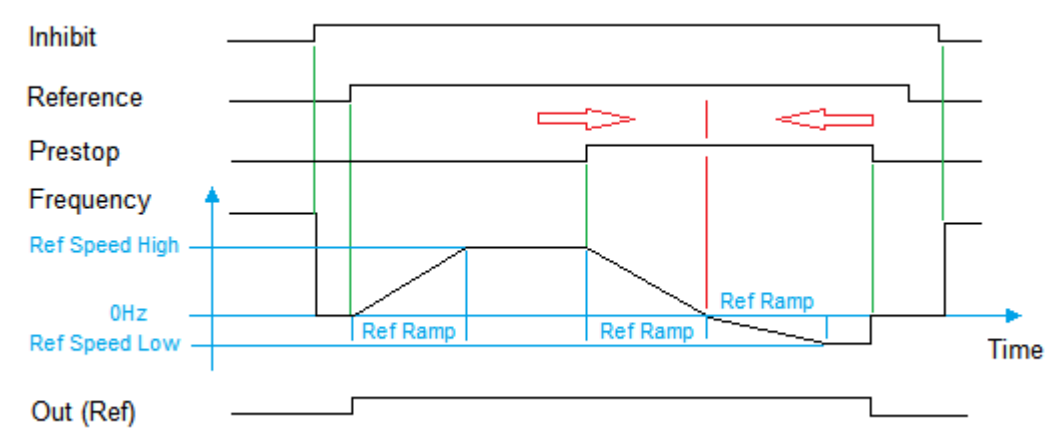

If Edge Prestop = 1, an inversion of Prestop produces the same course

Process Reference: Edge Prestop = 0

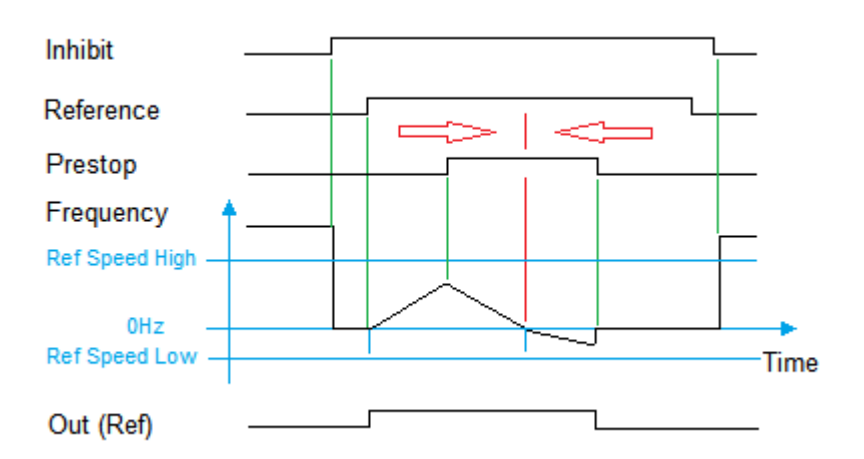

If the limit switch already appears during the ascending ramp, the frequency is then ramped down at the current position. If the limit switch already appears during the reverse ramp, the ramp is stopped at the current position.

Process Reference: Edge Prestop = 0

### <span id="page-27-0"></span>**Output Functions**  $\bf{8}$ .

All output functions can be inverted by the Output Polarity parameter.

#### <span id="page-27-1"></span> $8.1$ . **Encoder Error**

If RS-422 or HTL differential is selected as encoder mode, an input error can be detected with the DIL switch. This error can then be shown via an output. The output field of the OS can also be used to display this error (Enc. Error  $=$  blue  $=$  track error)

#### <span id="page-27-2"></span> $8.2.$ **Phase Error**

If the differential counter becomes larger than the value set in the Diff Error parameter, a phase error is triggered, which can then be shown via an output.

#### <span id="page-27-3"></span>8.3. **Direction (f > 0)**

If the output frequency  $f > 0$ , the output will be set. This output can be used in all modes.

#### <span id="page-27-4"></span>8.4. **Condition Reset Static**

If the Reset Static command is set, the output will be set.

#### <span id="page-27-5"></span>**Command Process Reference**  $8.5$

If the Reference command is set, the output is set until two pre-stop edges are passed. The Reference cycle can thus be monitored.

#### <span id="page-27-6"></span> $8.6.$ **Command Process Jog**

If the Jog command is set, the output is set until the frequency decreases back to zero. This allows the Jog cycle to be monitored.

# <span id="page-28-0"></span>**Lecom Protocol**

If you communicate with the unit by the Lecom protocol, you have full read and write access to all internal parameters, states and actual values.

The unit uses the Lecom protocol according to DIN ISO 1745. The serial access codes for all parameters of the unit are specified in the parameter list.

#### <span id="page-28-1"></span> $9.1.$ **Lecom Read**

To request data from the unit, the following request string must be sent:

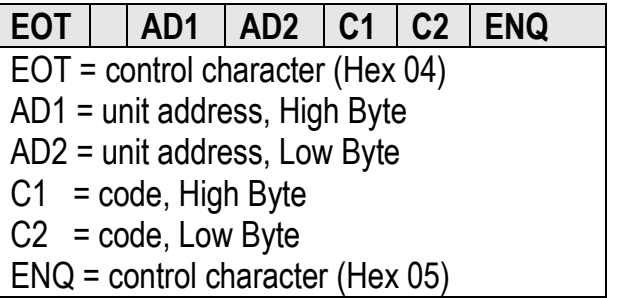

If the current differential counter for example should be read (code: 1), with the unit address 11 (parameter RS Unit No.), then the detailed request string is:

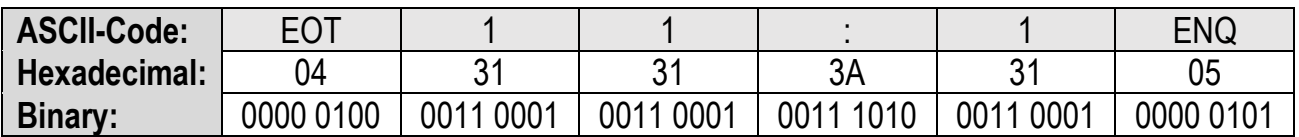

If the request is correct the answer of the unit is:

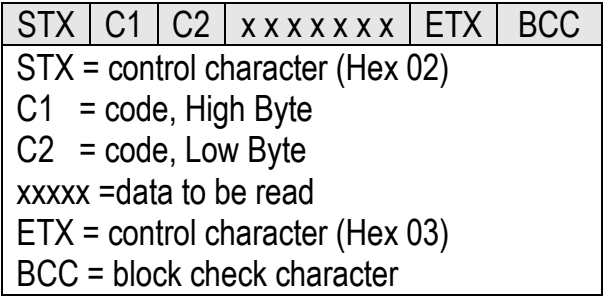

Leading zeros are not transferred. The Block Check Character (BCC) is formed by an EXCLUSIVE-OR function of all characters from C1 to ETX (each inclusive).

#### <span id="page-29-0"></span> $9.2.$ **Lecom Write**

To write data to the unit the following string must be sent:

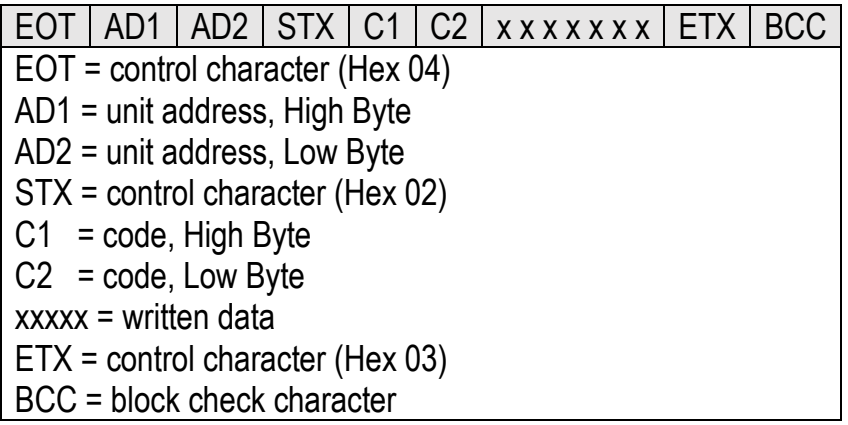

The Block Check Character (BCC) is formed by an EXCLUSIVE-OR function of all characters from C1 to ETX (each inclusive). If the reception is correct, the unit responds with the control character ACK, otherwise with NAK or no message. A newly sent parameter is first stored temporarily in the unit without influencing the function. Thus, it is possible to prepare several new parameters in the background while the unit is running.

If the transferred parameters are to be activated, the value "1" must be sent to the "Activate Data" register. This will activate all changed parameters simultaneously.

If the new parameters are to remain permanently stored even after the power supply has been switched off, additionally the value "1" must be sent to the "Store EEProm" register. Thus, all new data are also stored in the unit. Otherwise, the unit will return to the original parameter set after power up.

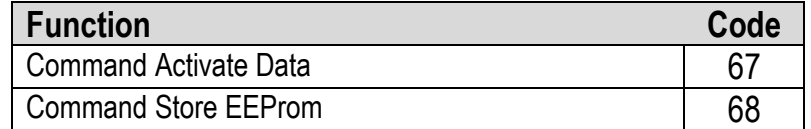

Both commands react dynamically, i.e. it is sufficient to send the value "1" to the corresponding code. After execution, the command is automatically reset.

Activate Data on unit 11:

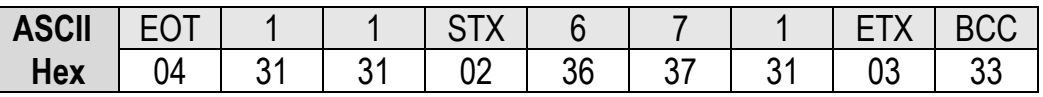

Store EEProm on unit 11:

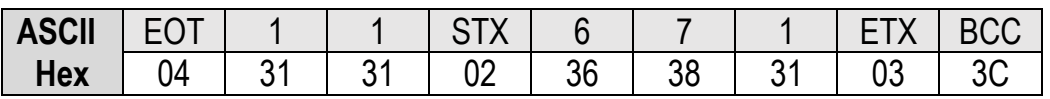

# <span id="page-30-0"></span>**Modbus Protocol**

If you communicate with the unit by the Modbus protocol, you have full read and write access to all internal parameters, states and actual values. The FM210 uses the Modbus RTU protocol. The serial access codes for all parameters of the unit are listed in the parameter list. With the help of USB access the parameter Serial Mode can be changed from Lecom to Modbus. The parameter Serial Baud Rate refers to both protocols. With the parameter Modbus Address the Modbus unit address can be set. Allowed here are the settings 1… 247.

Attention: The Modbus checksum sequence L/H is just reversed to the data.

The FM210 supports the function Reading Holding Register (R, FCT = 03), the function Report Slave ID (R, FCT = 11) and the function Preset Single Register (W, FCT = 06).

#### <span id="page-30-1"></span> $10.1.$ **Modbus Read**

To request data from the unit, the following request string must be sent:

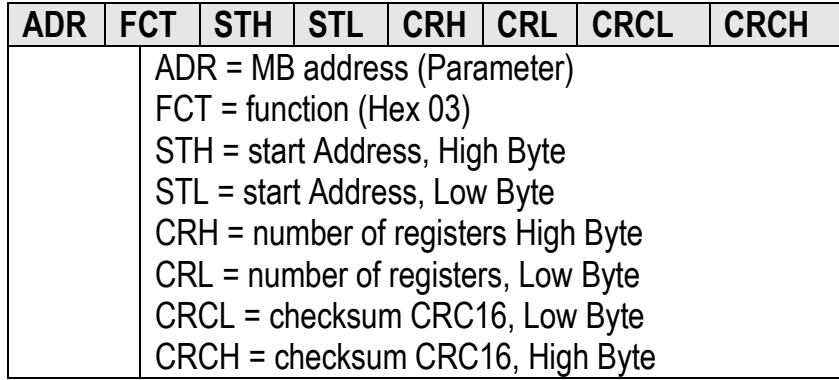

For example, if the parameter Ref Speed High (Modbus ST = 00 0C (hex), 32 Bit = 2 Word -> Modbus  $CR = 00 02$ ) is to be read from the unit with address 07, the detailed request string is:

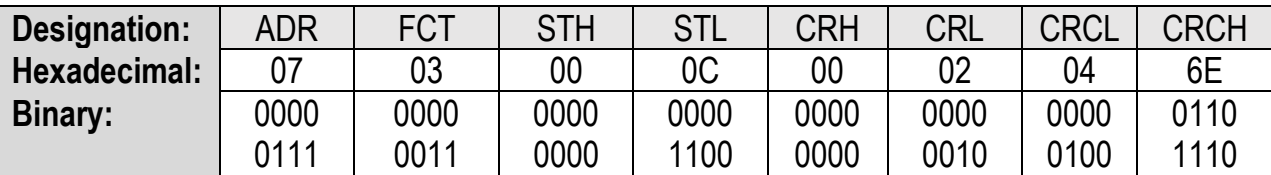

The unit will answer if the request is correct:

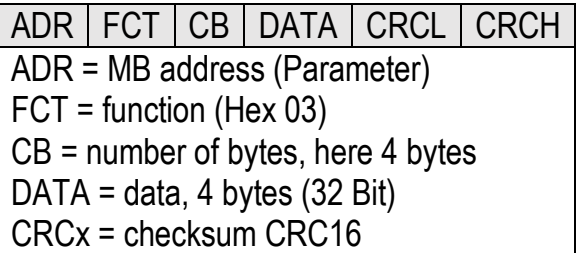

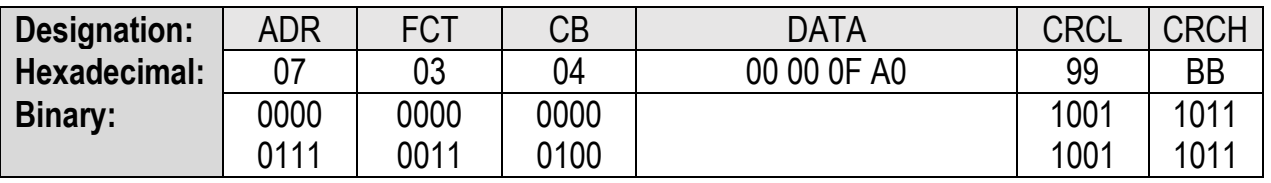

The data above corresponds to a read out of the parameter Ref Speed High of 4000.

-The function Reading Holding Registers supports 2 Word (32-bit) accesses to the direct parameter addresses (0x0, 0x4, 0x8, 0xC ..)

- The function Reading Holding Register also supports more than 2 Word accesses to the direct parameter addresses (0x0, 0x4, 0x8, 0xC ..) for area readout

#### <span id="page-31-0"></span> $10.2$ **Modbus Write**

To write data to the unit, the following string must be sent:

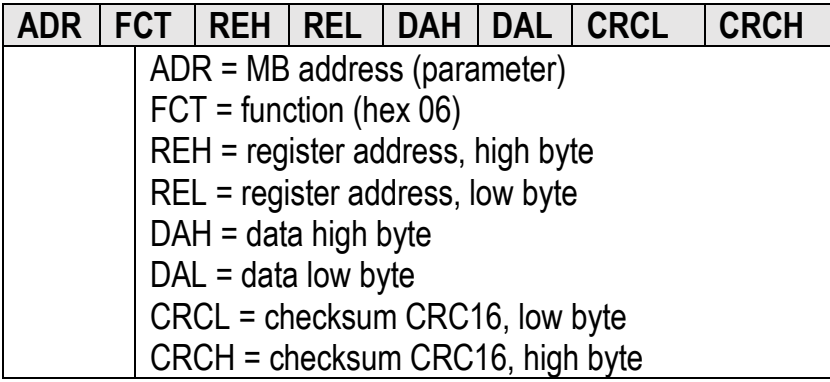

If for example the unit shall be written with the parameter Ref Speed High (Modbus ST = 00 0E, 000C (hex), Modbus DA = 00 01, 00 01), then the detailed request string for the High Word Register is:

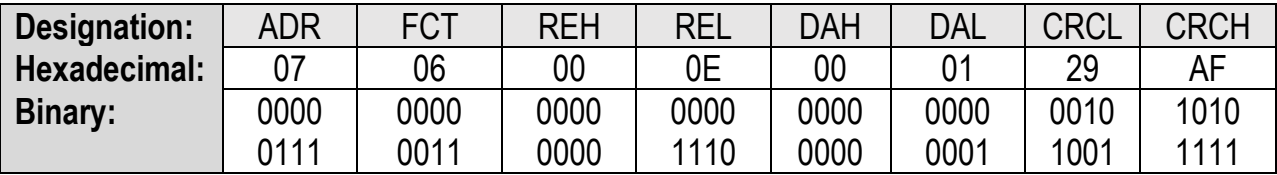

The unit will answer if the request is correct:

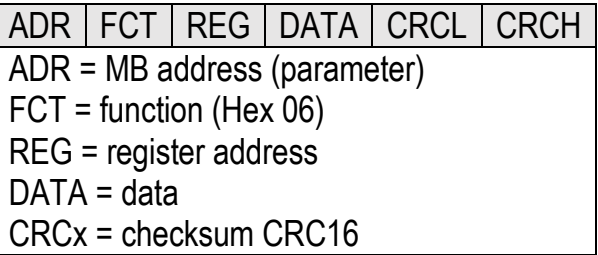

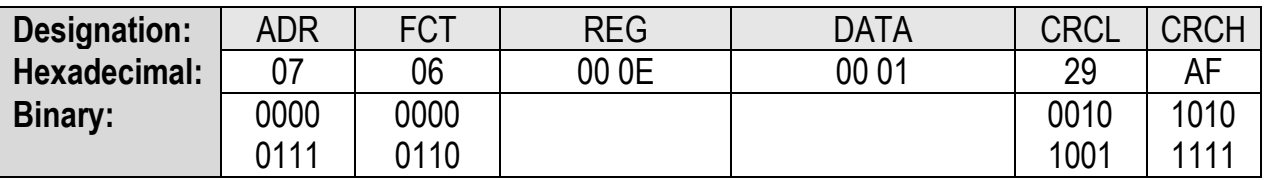

String for writing the Low Word Register:

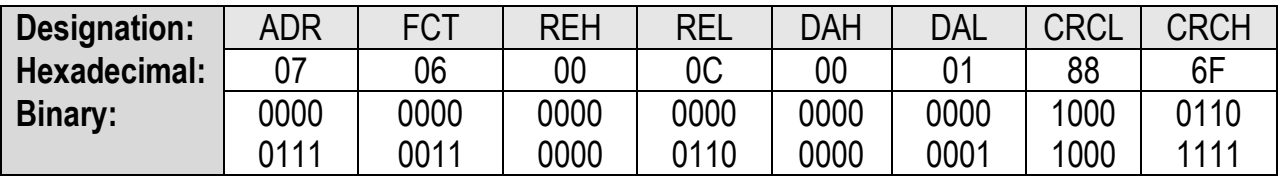

The data corresponds to a written value of the parameter Ref Speed High of 65537.

(00 01 00 01 hex). The newly sent parameter is first stored temporarily in the unit, without influencing the function. Thus, it is possible to prepare several new parameters in the background while the unit is running.

If the transferred parameters are to be activated, an "Activate Data" must be sent to the unit. This will activate all changed parameters simultaneously.

To execute an "Activate Data", the following string must be sent:

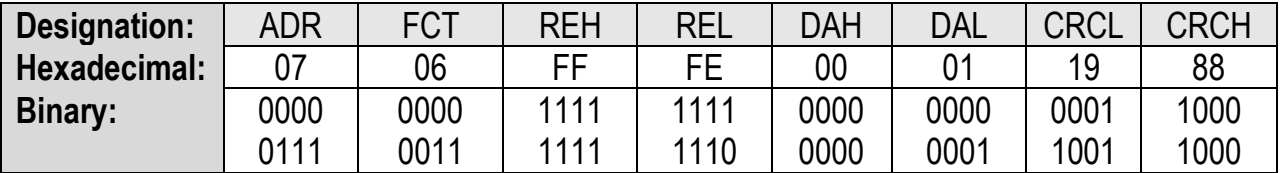

It must be ensured that a range violation of the parameter does not cause it to be transferred to the buffer. The permissible parameter ranges can be taken from the parameter description and are defined for the parameter Ref Speed High from 1 to 1 000 000.

If the new parameters are to remain permanently stored even after the power supply is switched off, an additional "Store EEProm" must be sent to the unit. This means that all new data is also stored in the unit. Otherwise, the unit will return to the original parameter set after power up.

To execute a "Store EEProm" the following string must be sent:

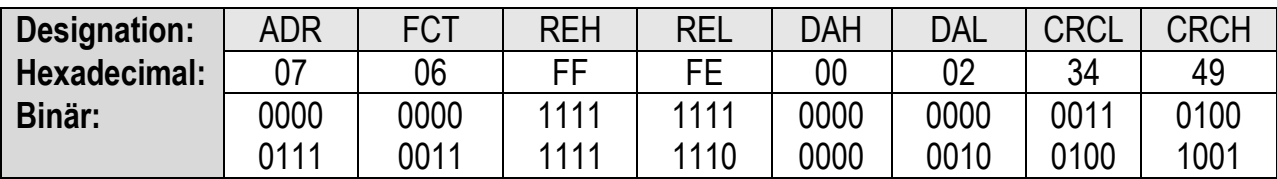

With negative parameter values such as -10000, the value must be divided into two 16-bit values and transmitted with two write accesses. (-10000 dec = FFFF D8F0 hex)

An ID can be requested to identify the unit:

To request an ID, the following string must be sent:

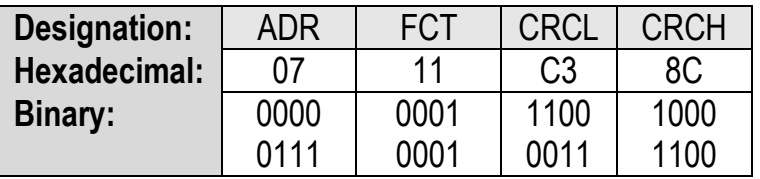

The answer of the unit is if the request is correct:

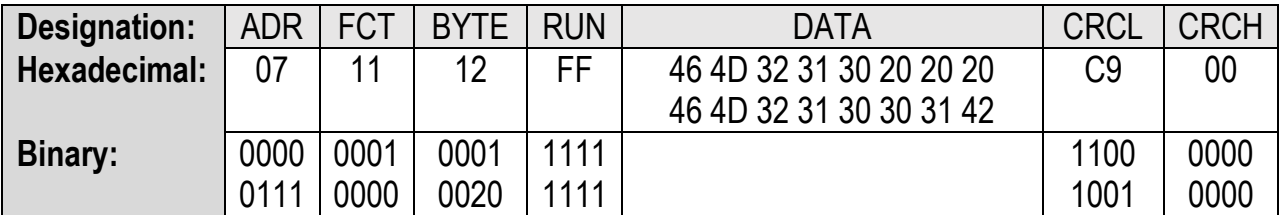

46 4D 32 31 30 30 31 42 corresponds in ASCII format: FM21001B Here the unit header, which is also visible in the OS, is displayed. It identifies the unit (FM210) with software version (01B) and, if available, the special number.

### Splitting of the memory area

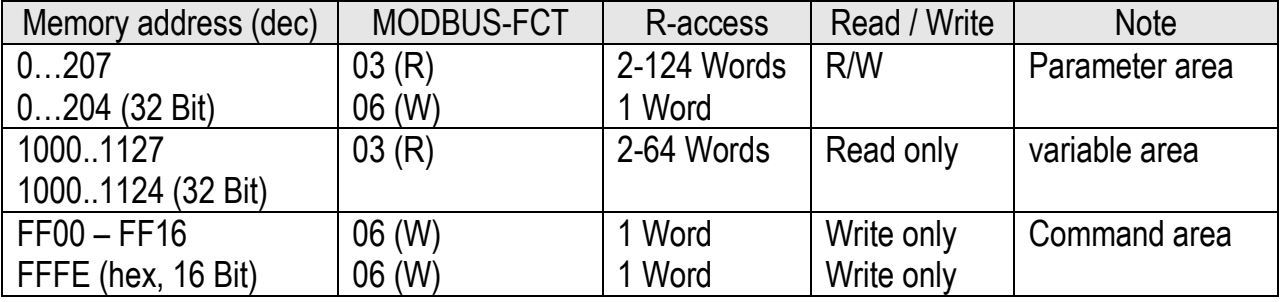

# <span id="page-34-0"></span>**Modbus CRC Calculation**

The Modbus CRC Reset parameter is used to reset the CRC Calulator. If Modbus CRC Reset = 0, the CRC Calculator is set to FFFF in the monitor field (Page 1; Variable <4). If Modbus CRC Reset = 1, the CRC value can be calculated with every Modbus byte.

The parameter Modbus CRC Byte is used to enter the bytes for the CRC calculation.

Into this memory address the Modbus bytes can be transferred one after the other and then the CRC checksum can be read out in the monitor field (Page 1, variable <4).

### Using the OS

For the Modbus command 0x07 0x11 the checksum shall be determined. First the Serial Page parameter should be set to 1 to select Page 1.

- Modbus CRC Reset = 0, Modbus Byte = 7dec (Press OS Transmit change)  $\rightarrow$  Variable <4 = 0x0000 FFFF (reset) - Modbus CRC Reset = 1, Modbus Byte = 7dec (Press OS Transmit change) -> Variable <4 = 0x0000 82FE

-> Variable <4 = 0x0000 8CC3

- Modbus CRC Reset = 1, Modbus Byte = 17dec (Press OS Transmit change)

Now the command can be set together

-> 07 11 C3 8C

Note that with Modbus the CRC sends first the LByte and then the HByte, therefore byte swapping is necessary.

# <span id="page-34-1"></span>**Correction of the difference increments**

The correction of the difference increments can be done by the parameters Correction Basis, Correction Freq and Correction Value. If Correction Freq and Correction Value are set to zero, then the extended correction is switched off.

A simple correction can be done by using the Correction Basis parameter. If all Correction parameters are set to zero, the correction is deactivated and the output frequency is not corrected, so that a slight deviation of the position in time is noticeable. Here, the differential counter slowly rises or falls to the maximum value (approx. +/- 244 000) and then stops. An Out of Sync event is also triggered.

If you now set the Correction Base parameter at a certain frequency, you can see that with higher parameter values, the differential counter runs around zero. With lower parameter values a differential counter value is generated, which results in a constant position shift. Too high settings can make the system unstable, resulting in an oscillation. If you now change the frequency, you can see that the position shift increases or decreases.

To obtain an optimal correction over a wide frequency range, the Base Correction value must first be set at low frequency (approx. 10 kHz). Here the other two parameters (Correction Freq and Correction Value) are set to zero. Now start with values at 25 and check the deviation of the differential counter.

Then increase the frequency to the maximum value. The differential counter will show a higher deviation. These two values can now be transferred to the two parameter values.

Here the parameter Correction Freq is overwritten with the value 500 for 500kHz, for the parameter Correction Value the value 1500 is entered. After these settings, the differential counter decreases to a value between -40 and -20. (see example below)

Example:

10kHz Difference counter moves around zero at Correction Basis = 25 500kHz Difference counter moves around -1590

Now the Correction Freq is set to 500 and Correction Value to 1500. 500kHz Difference counter now moves around -40 to -20

If the frequency is now reduced to 250kHz, the differential counter moves by -20 to -10. The position shift has approximately halved.

# <span id="page-35-0"></span>**13. Overshoot**

With the overshoot parameter the maximum allowed frequency change at the output can be set. With a setting of 10, the output frequency is changed by +/-10% to reduce the differential counter deviation. This prevents that any occurring difference increments are reduced too quickly and with excessive acceleration. For the Trim and Offset commands, the settings must be made in such a way that not more increments are entered into the differential counter than can be reduced. If this is not done, the drive may run longer even when the Trim command is reset, because there are still increments in the differential counter and these cause a further shift.

But the overshoot also acts as a frequency limit or compensation limit, so that for example the output frequency does not exceed a certain value at constant input frequency.

# <span id="page-36-0"></span>**Parameter List**

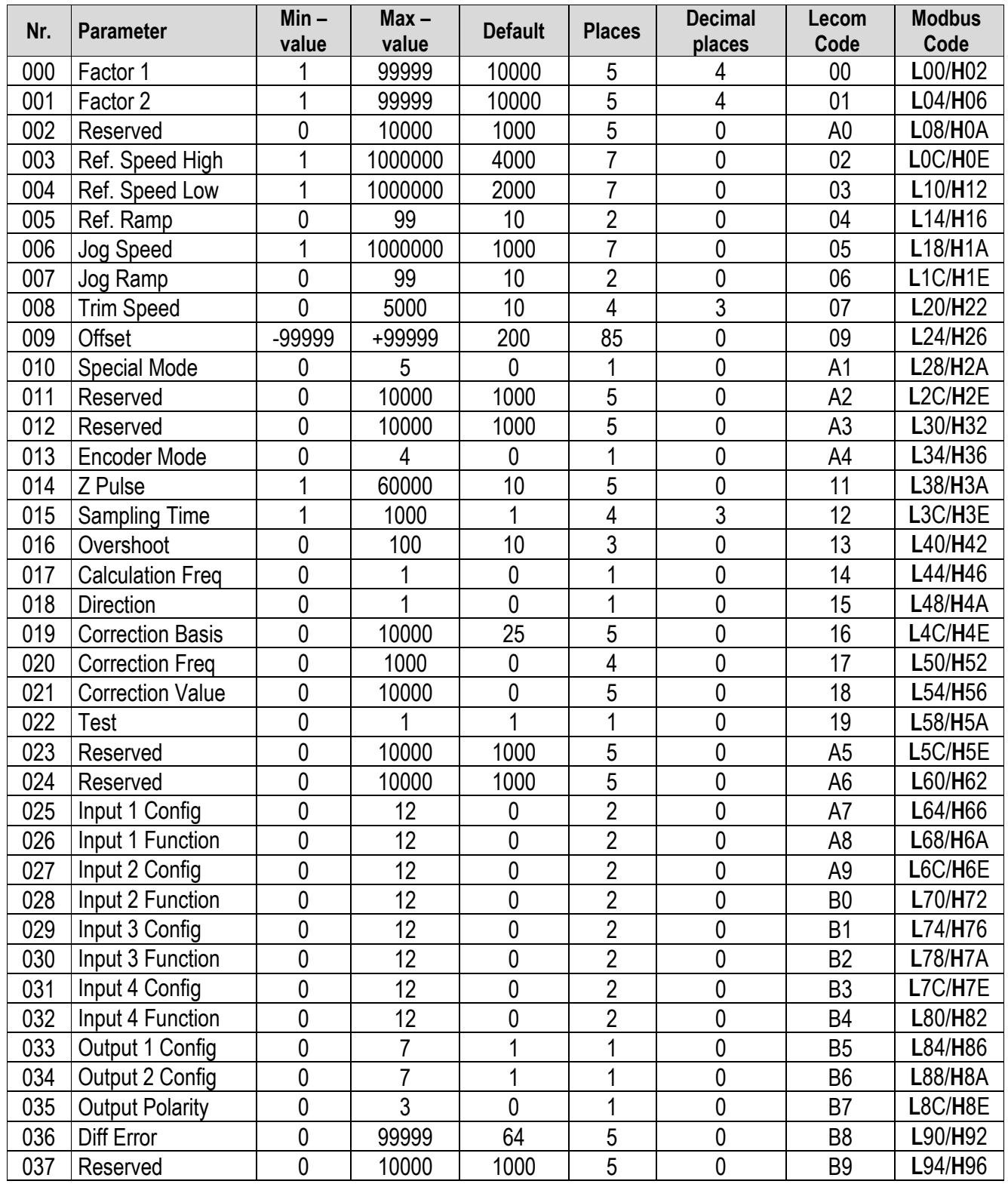

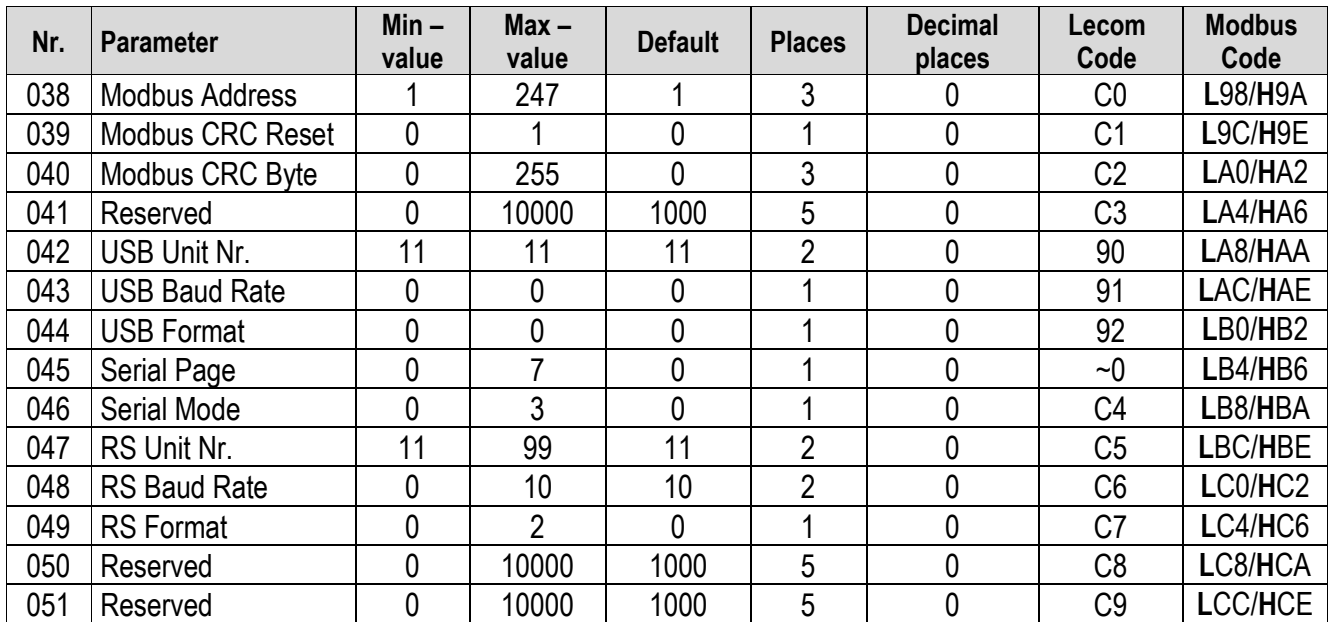

# <span id="page-38-0"></span>**15. Dimensions**

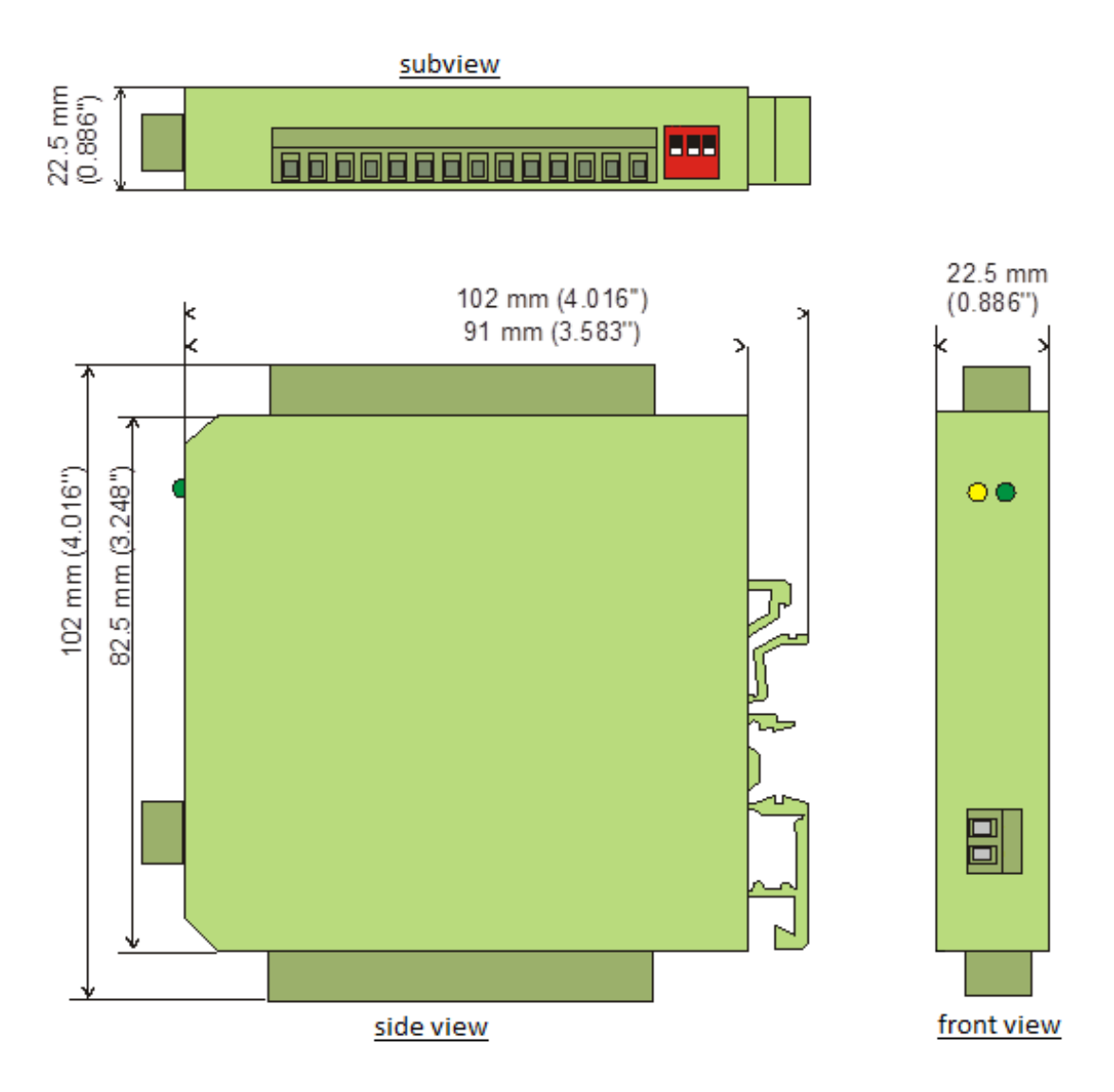

# <span id="page-39-0"></span>**16. Technical Specifications**

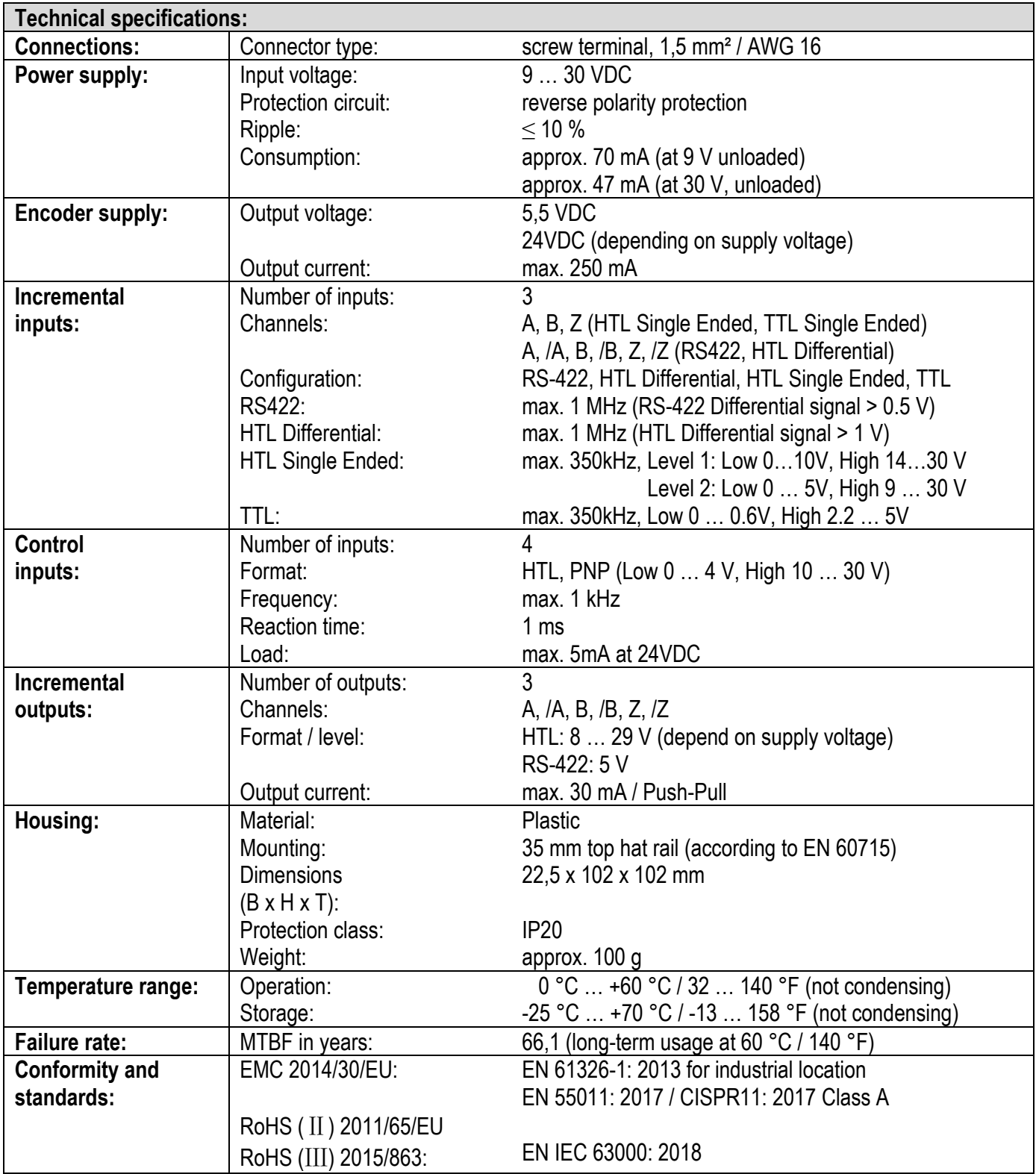